**République Algérienne Démocratique et Populaire**

**Ministre de l'Enseignement Supérieur et de la Recherche Scientifique Université Abderrahmane Mira-Bejaia**

> **Faculté des Sciences Exactes Département Informatique**

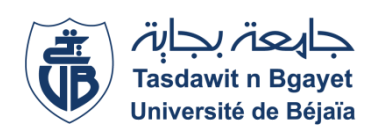

*En vue de l'obtention du diplôme de master en informatique* **Option : Génie logiciel**

# T H È ME

# **Conception et Réalisation d'une application desktop pour la gestion de la restauration**

# **Présenté par:**

# M<sup>lle</sup>IDIRI Sylia

# M<sup>lle</sup> LAMARI Naima

Devant le jury composé de :

**Président** SELLAMI Lynda Maitre de Conférences Université de Bejaïa Rapporteur SELLAMI Khaled Maitre de Conférences Université de Bejaïa **Examinateur** SALHI Nadir Maitre Assistant A Université de Bejaïa

#### **Année universitaire :** 2022/2023

# *Remerciements*

*Nous tenons à témoigner notre profonde gratitude et notre sincère reconnaissance à DIEU tout puissant, qui nous a accompagnés et bénis par sa volonté tout au long de cette période.*

*Nous exprimons nos remerciements les plus chaleureux à notre promoteur, M K. SELLAMI, pour sa présence continue et son encouragement tout au long de ce travail. Sa bienveillance et son soutien ont été inestimables.*

*Nous souhaitons également exprimer notre reconnaissance au personnel de l'entreprise GOURAYA FROID, qui nous a apporté une aide précieuse en répondant à chacun de nos appels à l'aide. Leur soutien inconditionnel a été d'une valeur inestimable.*

*Nos remerciements s'adressent également aux membres du jury, devant lesquels nous avons eu l'honneur de présenter notre travail. Leur lecture attentive de ce mémoire et leur jugement éclairé nous ont été d'une grande aide.*

*Enfin, nous tenons à réserver une place spéciale pour remercier sincèrement toutes les personnes qui, de près ou de loin, nous ont apporté leur aide et leur encouragement dans la réalisation de ce modeste travail. Votre soutien a été précieux et nous en sommes extrêmement reconnaissants.*

# *Dédicaces*

#### *Je dédie ce modeste travail à :*

*À mes chers parents, qui m'ont prodigué un soutien inébranlable et une confiance sans faille. Que Dieu vous protège et vous garde à mes côtés.*

*À mes précieuses sœurs, qui ont été présentes à chaque étape de ma vie et ont été une source constante de soutien et d'inspiration.*

*À mes adorables amies, pour votre fidélité indéfectible et votre soutien inconditionnel. Votre présence a été un réconfort et une source de motivation tout au long de ce parcours.*

*Et enfin, à tous mes amis, avec qui j'ai partagé des moments de joie et de bonheur. Votre amitié sincère et votre soutien ont été des éléments essentiels de mon épanouissement personnel et de la réussite de ce travail.*

*Que cette dédicace témoigne de ma reconnaissance éternelle envers chacun d'entre vous. Merci d'avoir fait partie de cette aventure et d'avoir enrichi ma vie de votre présence précieuse.*

#### **LAMARI Naima**

#### *Je dédie ce modeste travail à :*

*À mes chers parents, Pour tout l'amour et le soutien inconditionnel dont vous m'avez*  entouré, je dédie ce travail. Je ferai de mon mieux pour être une source de fierté pour vous et *réaliser vos vœux et prières quotidiennes. Je vous aime profondément.*

*À mes chères sœurs et frère, Je vous dédie ce travail en vous souhaitant un avenir radieux, empli de bonheur et de succès. Que Dieu vous préserve et vous accorde une vie en bonne santé et de longue durée.*

*À mes chères amies, En témoignage de notre amitié indéfectible et des précieux souvenirs que nous avons partagés, je vous dédie ce travail. Je vous souhaite une vie comblée de santé et de bonheur.*

*Que cette dédicace exprime mon amour, ma gratitude et mon soutien inconditionnels envers vous tous. Votre présence dans ma vie est une bénédiction, et je suis profondément reconnaissant de vous avoir à mes côtés. Que chaque page de ce travail témoigne de notre lien précieux et de notre amitié éternelle.*

#### **IDIRI Sylia**

# **TABLE DES MATIERES**

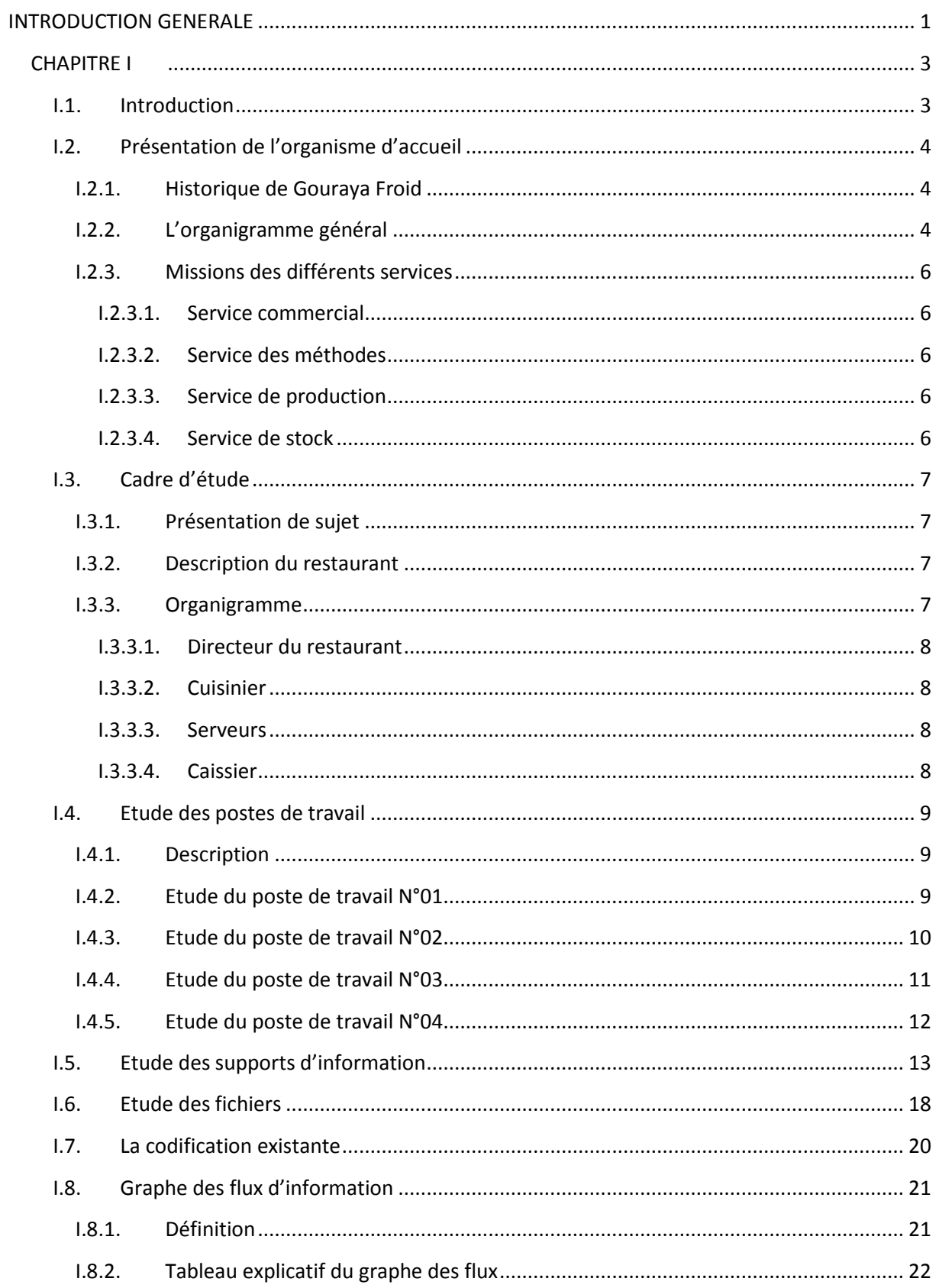

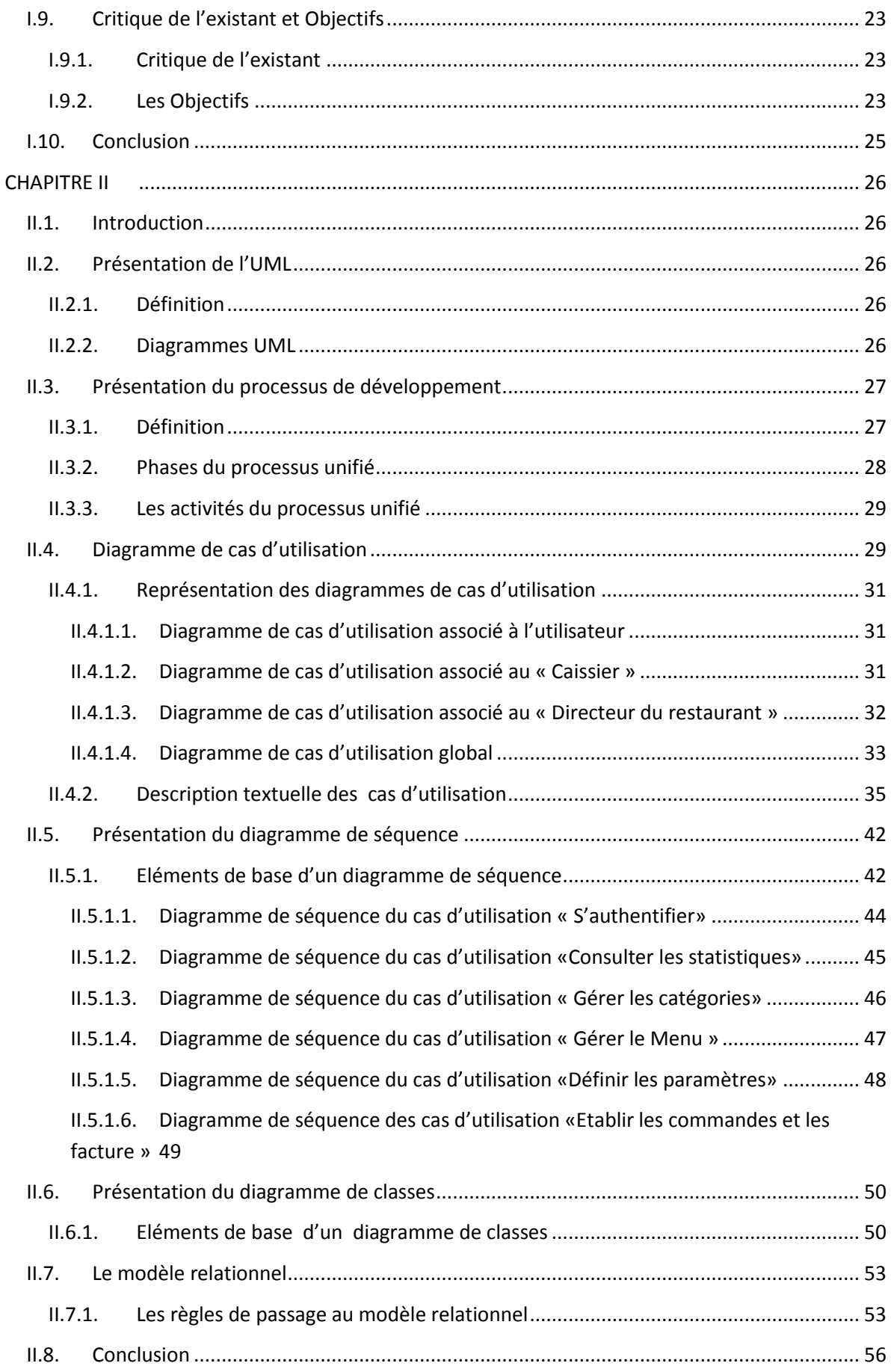

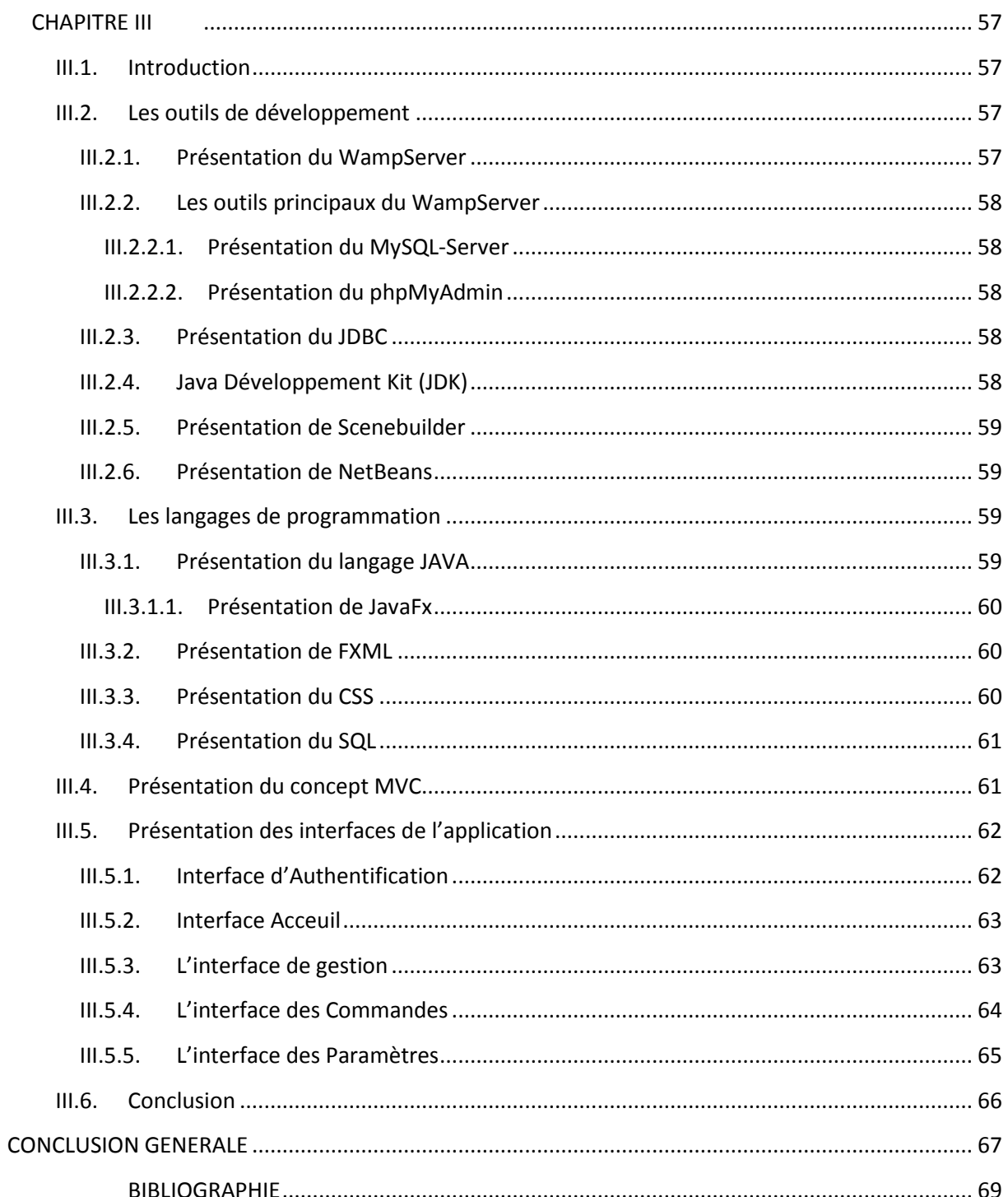

# **LISTE DES FIGURES**

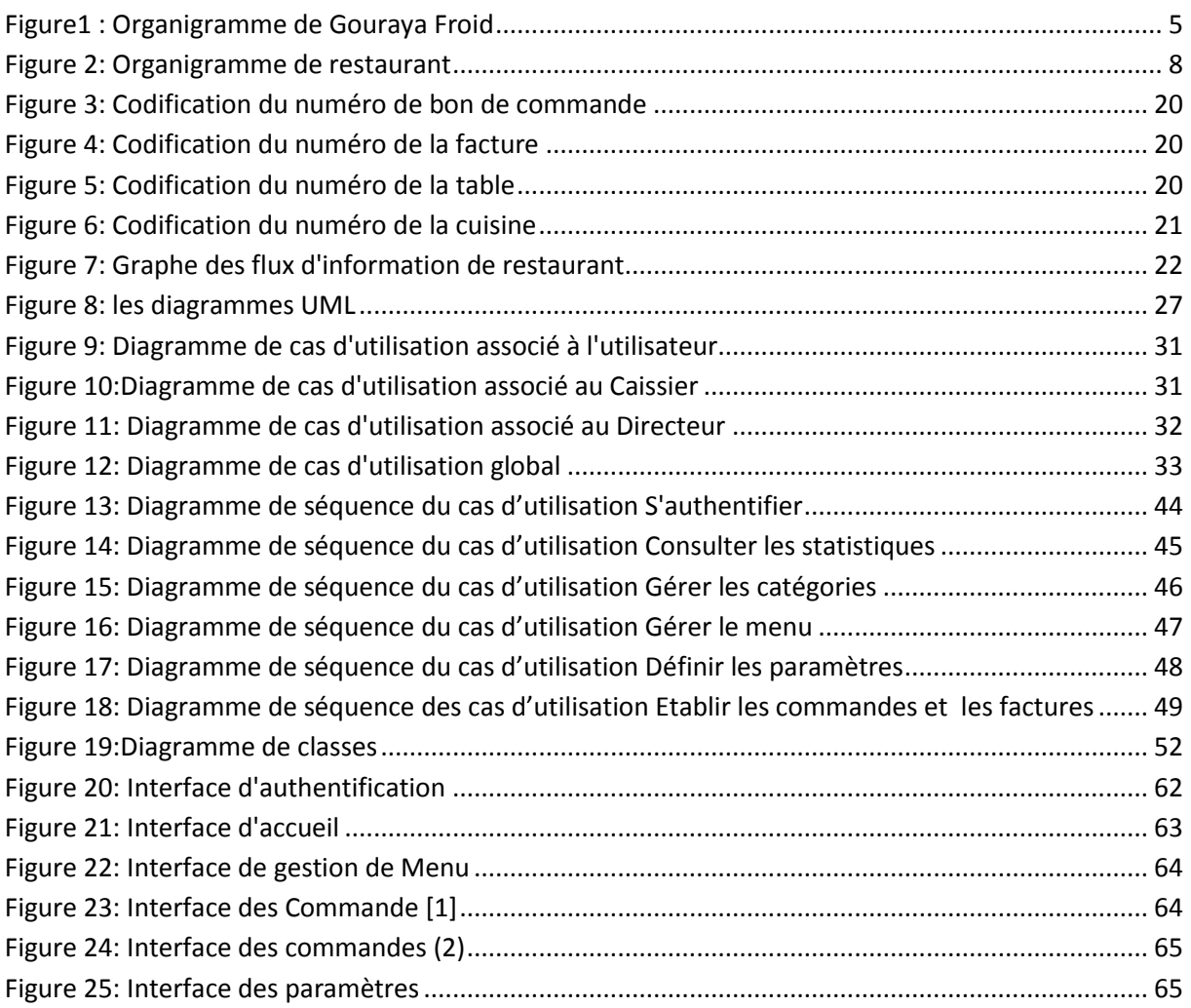

# **LISTE DES TABLEAUX**

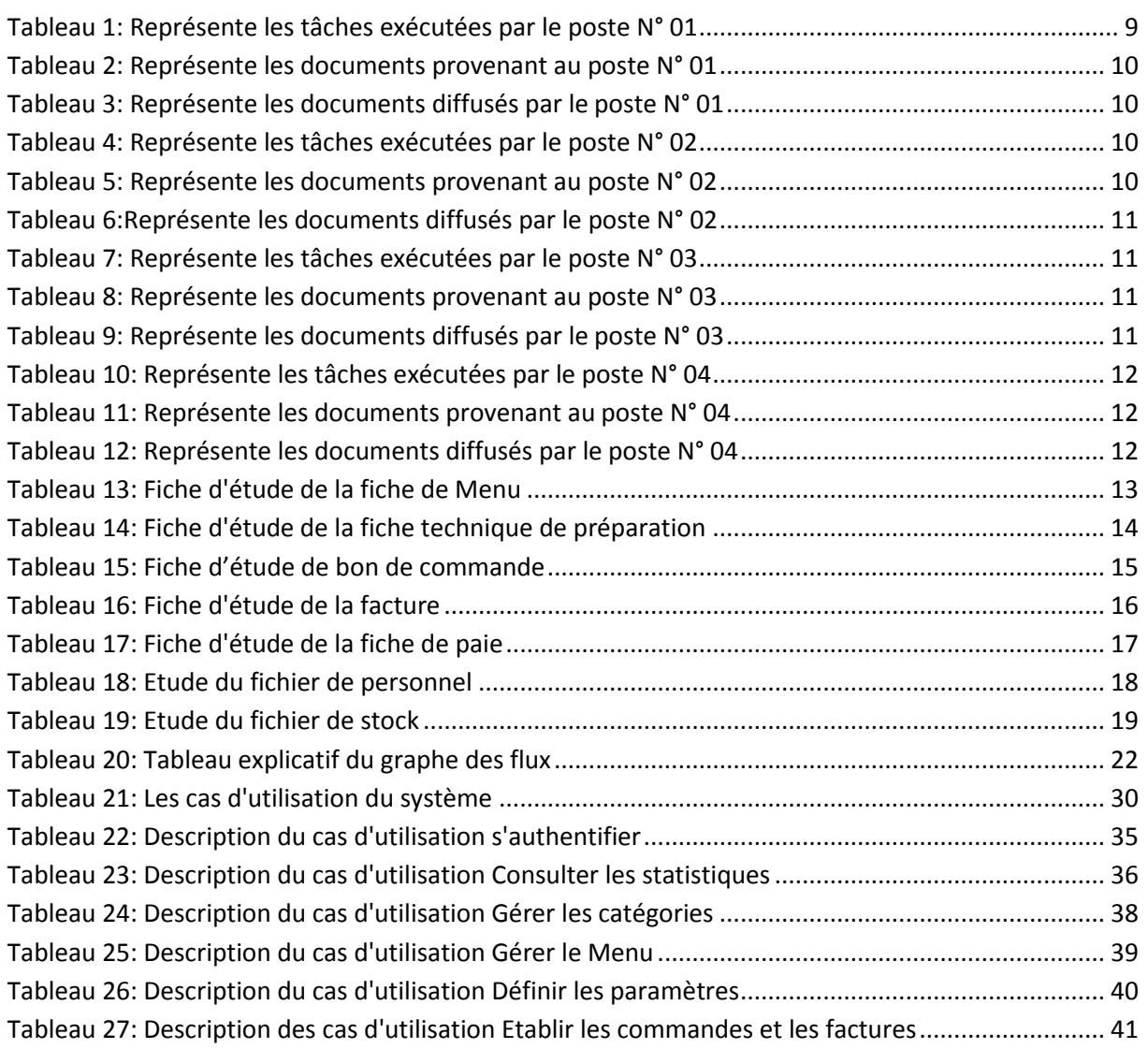

# **LISTE DES ABREVIATIONS**

- **TIC : Technologies de l'Information et de Communication**
- **UML : Unified Modeling Language**
- **UP : Unified Process**
- **OMT : Object Management Group**
- **MySQL : My Structured Query Language**
- **SQL : Structured Query Language**
- **JDBC : Java Database Connectivity**
- **PHP : Pre Hypertext Processor.**
- **HTML : Hypertext Markup Language.**
- **JDK : Java Développement Kit.**
- **JRE : Java Runtime Environnement.**
- **EDI : Environnement de Développement Intégré en francais.**
- **XML : Extensible Markup Language.**
- **CSS : Cascading Style Sheets.**
- **MVC : Model-View-Controller.**
- **OOSE : Object Oriented Software Engineering**

# **INTRODUCTION GENERALE**

<span id="page-9-0"></span>Actuellement, les technologies de l'information et de communication (TIC) se sont largement répandues dans le monde entier et dans des secteurs d'activités différents, ils ont grandement affecté la vie humaine et provoqué un changement radical. La restauration est l'un des secteurs économiques dont la croissance est la plus rapide dans le monde et s'est vue obligé de s'aligner à cette tendance pour des raisons concurrentielle et évolutives.

L'avancement rapide des technologies et des logiciels a ouvert de nouvelles perspectives pour optimiser l'efficacité opérationnelle, la productivité et la rentabilité des entreprises évoluant dans le secteur de la restauration.

C'est dans ce contexte que notre projet de recherche a pris forme, en exploitant nos compétences en programmation et en technologies de développement. L'objectif primordial de notre étude était de concevoir une application de gestion de restauration sur mesure, simplifiant ainsi les tâches administratives complexes, tout en offrant des fonctionnalités avancées pour la gestion des stocks, des commandes, de la facturation, du personnel et la génération de rapports analytiques.

Dans le cadre de notre stage au sein de l'entreprise Gouraya Froid, nous avons eu l'opportunité de collaborer étroitement avec une équipe de professionnels passionnés de la restauration. Cette immersion au cœur de leur environnement de travail nous a permis d'appréhender les défis spécifiques auxquels ils font face au quotidien, tout en identifiant les domaines où notre application de gestion de restauration pouvait apporter une réelle valeur ajoutée.

Afin de garantir le succès de notre projet, nous allons adopter une approche de développement basée sur le langage de modélisation UML qui est le processus unifié UP, et avons exploité l'environnement de développement NetBeans. Cette approche itérative nous a permis de progresser rapidement dans le développement de l'application, en tenant compte des retours et des besoins exprimés par l'équipe interne de l'entreprise Gouraya Froid.

Bien que nous n'ayons pas été directement en contact avec les clients finaux, notre principal interlocuteur était l'entreprise elle-même. Nous avons travaillé en étroite collaboration avec une équipe interne dédiée à l'analyse des besoins et à la validation des fonctionnalités. Leur expertise dans le domaine de la restauration a été essentielle pour guider nos décisions de développement, afin de nous assurer que notre application répondrait de manière précise aux exigences spécifiques du secteur.

Le choix des technologies appropriées a également joué un rôle déterminant dans le développement d'une application de bureau solide et performante. En utilisant (NetBeans, Wamp, Scenenbuilder), nous avons pu bénéficier des avantages offerts par ces outils bien établis, notamment leur flexibilité, leur évolutivité et leur adéquation avec les besoins spécifiques de notre application de gestion de restauration.

Ce projet de fin d'études revêt une importance capitale, car il nous a permis de conjuguer nos compétences en informatique avec notre passion pour le domaine de la restauration. Grâce à cette expérience, nous avons pu développer nos aptitudes techniques, acquérir une compréhension approfondie des besoins du secteur et apporter une contribution concrète à l'amélioration des opérations au sein de l'entreprise Gouraya Froid.

Nous avons organisé notre mémoire en trois chapitres distincts, chacun abordant des aspects spécifiques de notre projet de gestion de restauration.

Le premier chapitre est consacré à la présentation de l'organisme d'accueil, dans notre cas l'entreprise Gouraya Froid, ainsi que des problématiques rencontrées dans le domaine de la restauration. Nous avons également défini nos objectifs clés pour ce projet, en mettant en évidence les besoins spécifiques de l'entreprise et les défis auxquels nous devions faire face.

Le deuxième chapitre se concentre sur la conception de notre application. Nous avons utilisé des diagrammes, tels que les diagrammes de cas d'utilisation, les diagrammes de classes et les diagrammes de séquence, pour modéliser les différentes fonctionnalités et interactions de notre application. De plus, nous avons choisi un cycle de vie adapté, tel que le cycle de vie UP, pour guider notre processus de conception, en nous assurant d'itérer régulièrement et de prendre en compte les retours et les besoins des utilisateurs.

Dans le troisième chapitre, nous avons mis en avant les interfaces utilisateur de notre application et expliqué les choix de logiciels que nous avons faits pour l'implémentation. Nous avons présenté les différentes vues de l'application, en mettant l'accent sur leur convivialité et leur ergonomie. De plus, nous avons décrit les outils et les technologies spécifiques que nous avons utilisés pour le développement de notre application de gestion de restauration, tels que NetBeans pour l'environnement de développement et les bibliothèques graphiques pour la création des interfaces.

Cette structure en trois chapitres permet une approche complète et bien organisée de notre projet, en couvrant les aspects liés à l'organisme d'accueil, à la conception et à l'implémentation de l'application de gestion de restauration.

# **CHAPITRE I**

# <span id="page-11-0"></span>**ETUDE DE L'EXISTANT**

# <span id="page-11-1"></span>**I.1. Introduction**

L'étude de l'existant est le point de passage obligatoire qui matérialise le premier contact des concepteurs avec un domaine d'expertise non maitrisé.

Avant toute conception, une vue claire des besoinsdoit être étalée**,** les objectifspoursuivis doivent être connus**,** le double but visé par cette étape est donc la connaissance et la critique des besoins.L'etude de l'existant comporte l'etude :

- Des postes du travail.
- Des documents manipulés par ce dérniers.
- Des différents procedures executés par ceux-ci.
- Du cheminment d'information.
- Des règles d'organisation et de gestion.

Les objectifs de cette étape est de prendre connaissance dans le détail, du domaine dont l'entreprise souhaite améliorer son fonctionnement.

Le résultat de cette étape sera un bilan sur la situation actuelle dans lequel sont énumérées toutes les anomalies constatées et les solutions à entreprendre.

# <span id="page-12-0"></span>**I.2. Présentation de l'organisme d'accueil**

#### **I.2.1. Historique de Gouraya Froid**

<span id="page-12-1"></span>C'est une entreprise algérienne industrielle créée à Béjaia en 1998 par Mr BRAHMI SAID, spécialisée dans la fabrication de matériel frigorifique, conception et aménagement, chambres froides et équipements professionnels destinés à l'agencement des hôtels, restaurants, cafétérias, snacks, pâtisseries, boucheries, petites et grandes surfaces ainsi que toutes autres structures alimentaires ou industrielles.

Est une entreprise algérienne de droit privé au capital social de 10 000 000.00 DA, occupe une superficie de 3000 m2 dont l'effectif s'élève à plus de 100 spécialistes répartis dans différents services. (1)

Pour mener à bien sa mission, le directeur de l'entreprise doit choisir minutieusement les éléments à affecter pour chaque service, de sorte à avoir un organigramme équilibré, selon les besoins de gestion de son portefeuille clients. Pour cela,l'entreprise Gouraya froid est répartie suivant un organigramme bien défini pour la bonne continuité de ses prestations.

### <span id="page-12-2"></span>**I.2.2. L'organigramme général**

La figure [1] qui suit, illustre l'organigramme de Gouraya froid :

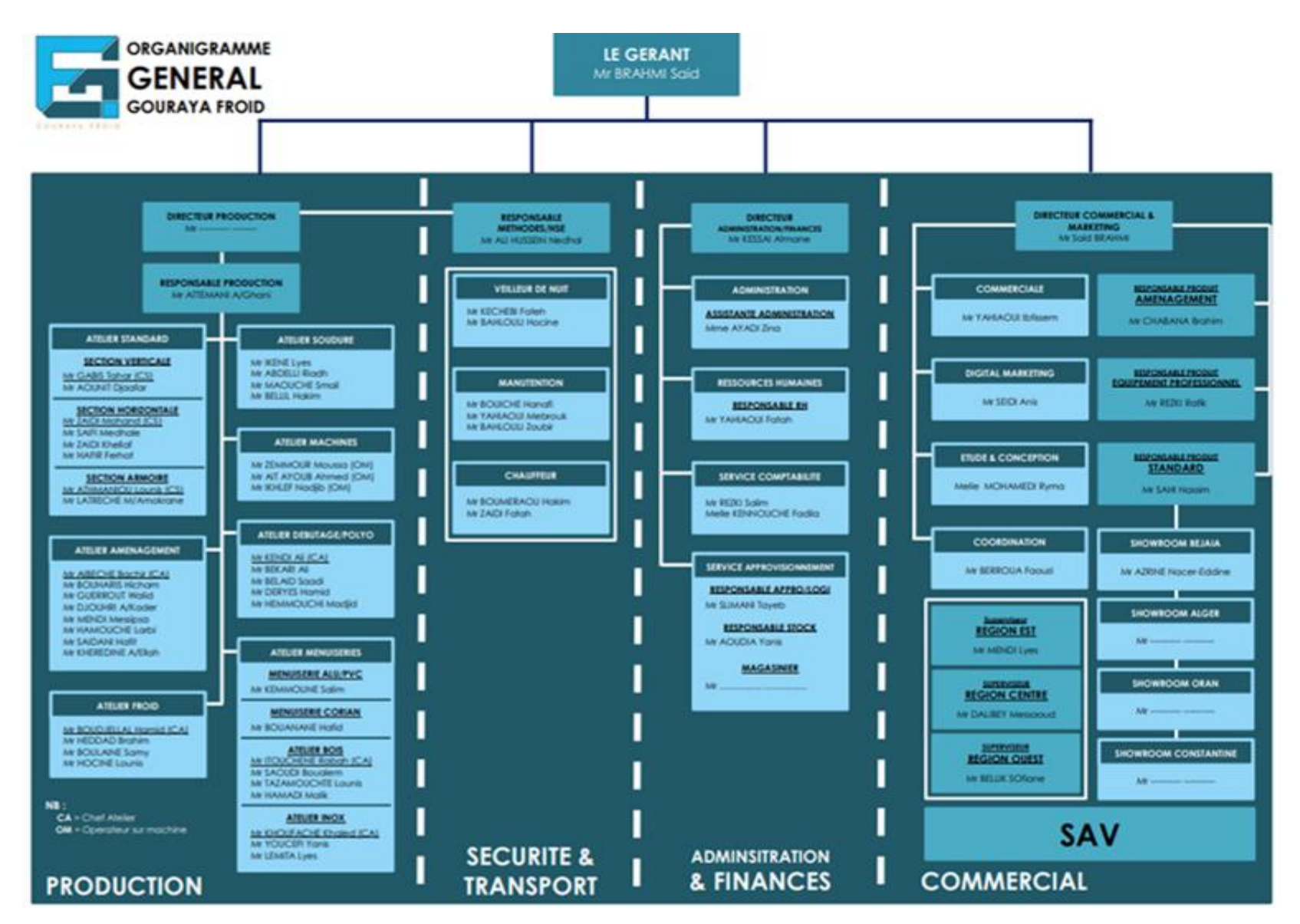

<span id="page-13-0"></span>Figure1 : Organigramme de Gouraya Froid

#### <span id="page-14-0"></span>**I.2.3. Missions des différents services**

#### **I.2.3.1. Service commercial**

<span id="page-14-1"></span>Constitué de trois personnes travaillant sous la direction d'un chef de service, accomplie les taches suivants :

- S'occupe de la mise en vente.
- La gestion de l'administration des ventes.
- <span id="page-14-2"></span>La publicité autour d'un produit donné.

#### **I.2.3.2. Service des méthodes**

C'est un département dont la mission est d'améliorer la productivité et l'efficacité de la production. Il travaille en étroite collaboration avec la ligne de production et le bureau d'études pour concevoir et fournir les outils nécessaires à la production, améliorer les conditions de travail et analyser les coûts de production.

#### **I.2.3.3. Service de production**

<span id="page-14-3"></span>Responsable de diverses tâches liées à la production de produits proprement dite des produits finaux parmi ces tâches :

- Assure le bon fonctionnement des équipements.
- Effectue des contrôles réguliers de la qualité tout au long du processus de fabrication.
- <span id="page-14-4"></span>Elaboration des rapports techniques des études.

#### **I.2.3.4. Service de stock**

Gérer les stocks efficacement est essentiel pour maximiser la rentabilité, que ce soit pour les matières premières nécessaires à la production ou pour les produits finis et semi-finis prêts à être expédiés, une gestion appropriée des stocks.

# <span id="page-15-0"></span>**I.3. Cadre d'étude**

#### **I.3.1. Présentation de sujet**

<span id="page-15-1"></span>Notre projet ambitieux consiste à établir une collaboration en tant que stagiaires en sous-traitance avec le service informatique de Gouraya Froid qui est une branche spécialisée dans la production d'aménagements au sein du secteur des services commerciaux. Dans le cadre de cette collaboration, nous nous engageons à développer une application informatique sur mesure, dédiée à la gestion de restaurants.

Notre approche proactive, combinant des visites sur le terrain, des rencontres avec le personnel des établissements de restauration et des recherches approfondies, nous a fourni une vision claire de l'existant. Cette connaissance approfondie nous a servi de base solide pour concevoir et développer une application informatique de gestion de restaurant qui répondra aux attentes et aux besoins uniques de Gouraya Froid.

#### **I.3.2. Description du restaurant**

<span id="page-15-2"></span>Un restaurant est bien plus qu'un simple lieu où l'on mange. C'est un endroit où les gens viennent chercher une expérience culinaire unique, une atmosphère agréable et un service attentif. Chaque restaurant a sa propre identité et offre une expérience gastronomique distinctive, adaptée aux préférences et aux besoins de ses clients.

Il existe différent organigramme selon la taille de l'établissement : petit restaurant, grand restaurant ou restaurant gastronomique.

Dans notre projet nous nous somme intéressé aux petits restaurants.

#### **I.3.3. Organigramme**

<span id="page-15-3"></span>La figure suivante représente l'organigramme de restaurant sur lequel s'est basée notre étude :

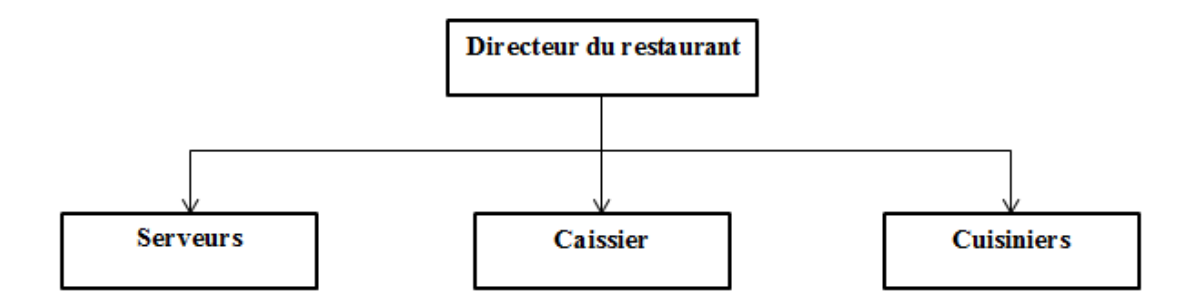

Figure 2: Organigramme de restaurant

#### **I.3.3.1. Directeur du restaurant**

- <span id="page-16-4"></span><span id="page-16-0"></span>Il applique les décisions prises dans les différents conseils d'administration.
- Coordonne les travaux entre les différents services .
- Gère et dirige le personnel .
- <span id="page-16-1"></span>Gère le stock , les revenus et les ventes .

#### **I.3.3.2. Cuisinier**

- Elabore le menu.
- Préparer les plats.
- <span id="page-16-2"></span>Etablir les fiches de préparation.

#### **I.3.3.3. Serveurs**

- Dressent les tables.
- Prennent les commandes des clients.
- Servent les clients et encaisse leurs règlement.
- <span id="page-16-3"></span>Néttoient et débarassent les tables .

#### **I.3.3.4. Caissier**

Se charge de la caisse.

# <span id="page-17-0"></span>**I.4. Etude des postes de travail**

#### **I.4.1. Description**

<span id="page-17-1"></span>Le poste de travail est un emplacement ou s'effectue une phase dans l'exécution d'un travail, ou bien est un centre d'activité comprenant tout ce qui est nécessaire (Machine, outillage) à l'exécution d'un travail.

Liste des postes de travail à étudier :

- 1. Directeur du restaurant.
- 2. Caissier.
- 3. Serveur.
- 4. Cuisinier.

#### **I.4.2. Etude du poste de travail N°01**

#### <span id="page-17-2"></span>**a. Description**

Le responsable du poste : Directeur du restaurant Service de rattachement : La direction. Rôle : Gestion du restaurant. Effectif : 01. Matériel utilisé : Pc + imprimante + scanner.

#### **b. Les tâches exécutées**

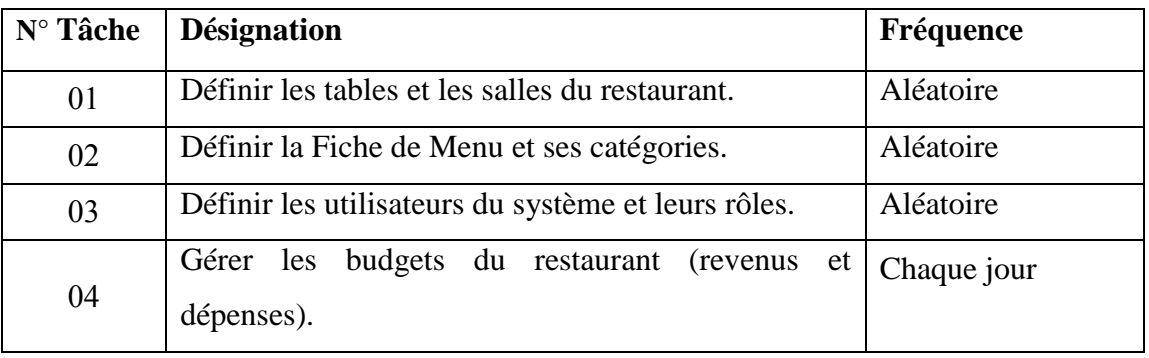

<span id="page-17-3"></span>Tableau 1: Représente les tâches exécutées par le poste N° 01

#### **c. Documents provenant à ce poste**

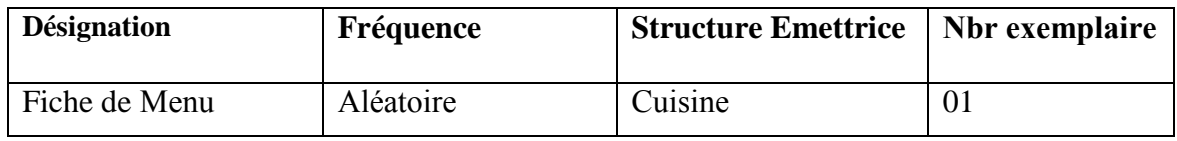

Tableau 2: Représente les documents provenant au poste N° 01

#### <span id="page-18-1"></span>**d. Documents diffusés par ce poste**

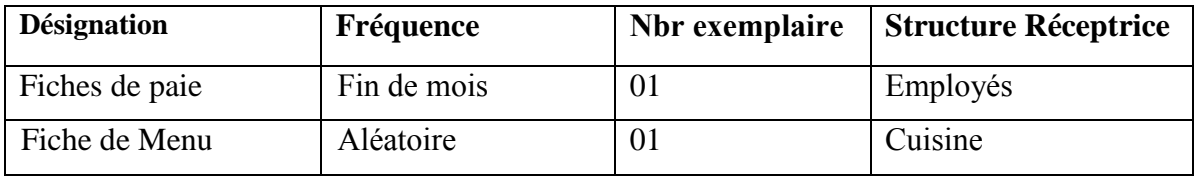

Tableau 3: Représente les documents diffusés par le poste N° 01

### <span id="page-18-2"></span>**I.4.3. Etude du poste de travail N°02**

#### <span id="page-18-0"></span>**a. Description**

Le responsable du poste : Serveur.

Service de rattachement : Restauration.

Rôle : S'occupe des clients.

Effectif : 04.

#### **b. Les tâches exécutées**

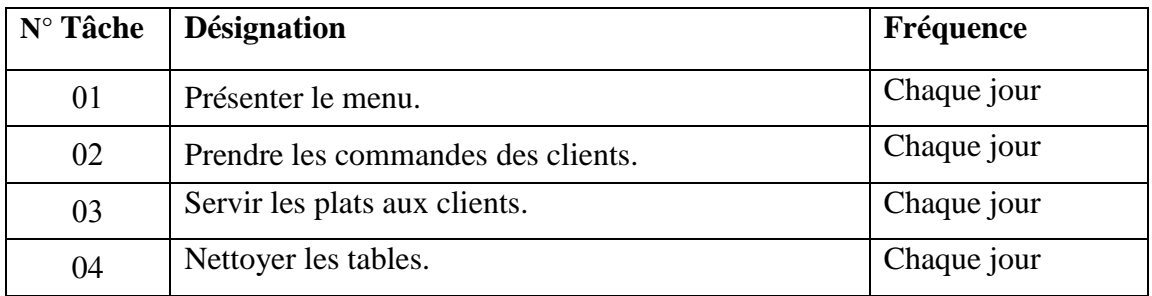

Tableau 4: Représente les tâches exécutées par le poste N° 02

#### <span id="page-18-3"></span>**c. Documents provenant à ce poste**

<span id="page-18-4"></span>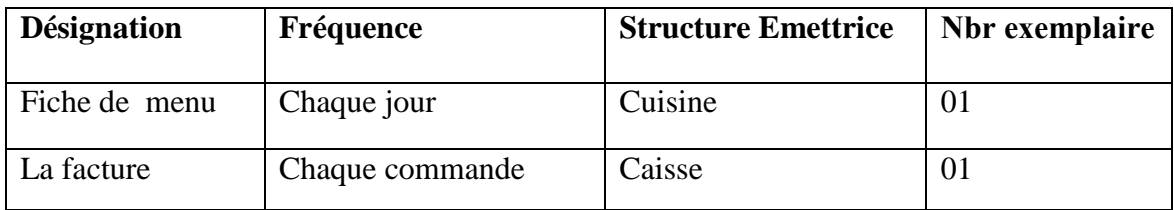

Tableau 5: Représente les documents provenant au poste N° 02

#### **d. Documents diffusés par ce poste**

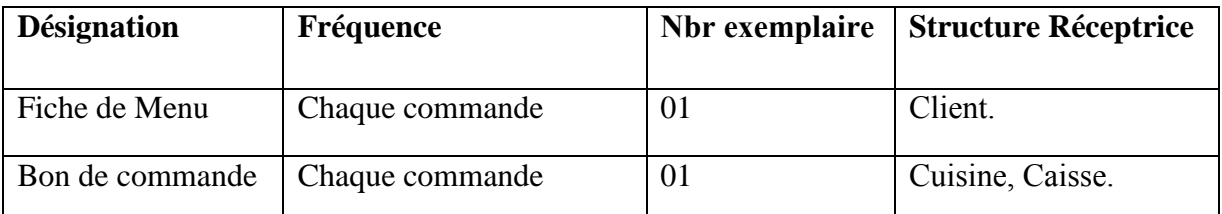

Tableau 6:Représente les documents diffusés par le poste N° 02

### <span id="page-19-1"></span>**I.4.4. Etude du poste de travail N°03**

#### <span id="page-19-0"></span>**a. Description**

Le responsable du poste : Cuisinier

Service de rattachement : Cuisine.

Rôle : Gérer la cuisine.

Effectif : 02.

#### **b. Les tâches exécutées**

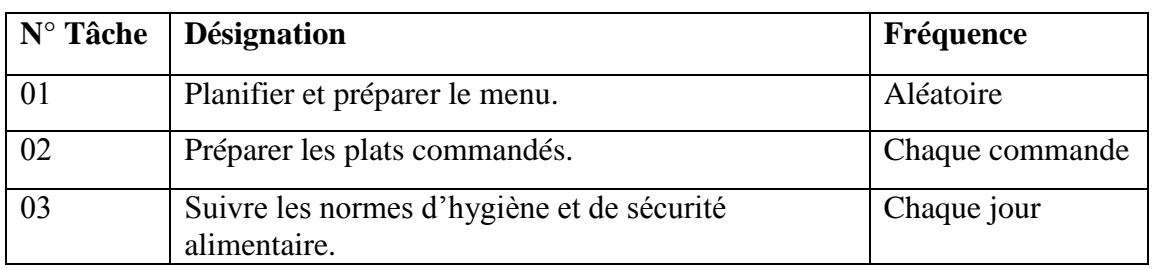

Tableau 7: Représente les tâches exécutées par le poste N° 03

#### <span id="page-19-2"></span>**c. Documents provenant à ce poste**

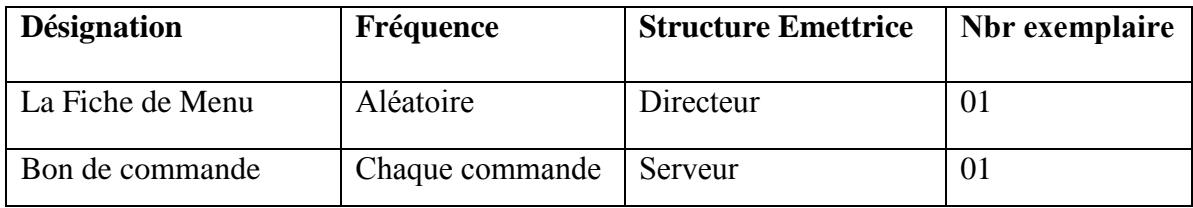

Tableau 8: Représente les documents provenant au poste N° 03

#### <span id="page-19-3"></span>**d. Documents diffusés par ce poste**

<span id="page-19-4"></span>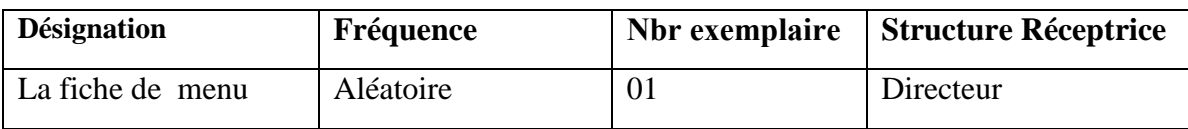

Tableau 9: Représente les documents diffusés par le poste N° 03

### **I.4.5. Etude du poste de travail N°04**

#### <span id="page-20-0"></span>**a. Description**

Le responsable du poste : Caissier Service de rattachement : Caisse. Rôle : Gérer le paiement. Effectif : 01.

#### **b. Les tâches exécutées**

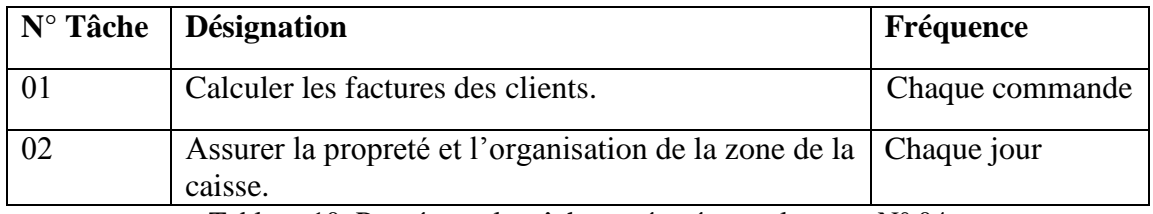

Tableau 10: Représente les tâches exécutées par le poste N° 04

#### <span id="page-20-1"></span>**c. Documents provenant à ce poste**

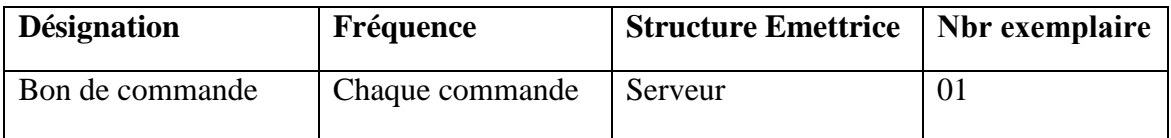

Tableau 11: Représente les documents provenant au poste N° 04

#### <span id="page-20-2"></span>**d. Documents diffusés par ce poste**

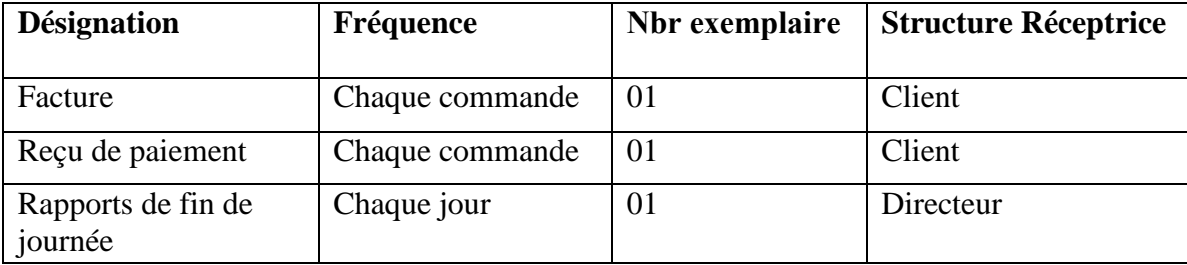

<span id="page-20-3"></span>Tableau 12: Représente les documents diffusés par le poste N° 04

# <span id="page-21-0"></span>**I.5. Etude des supports d'information**

- **N : Numérique**
- **AN : Alphaumérique**
- **AB : Alphabétiques**
- **Etude de la fiche de Menu**

#### **Fiche d'étude des supports d'information**

**Nom du support :**Fiche de Menu **Nature du support :**Externe **Objet du support :** Contient la liste des plats et des boissons **Origine du support :** Cuisine **Destination :** Client **Nbre d'exemplaires :**01

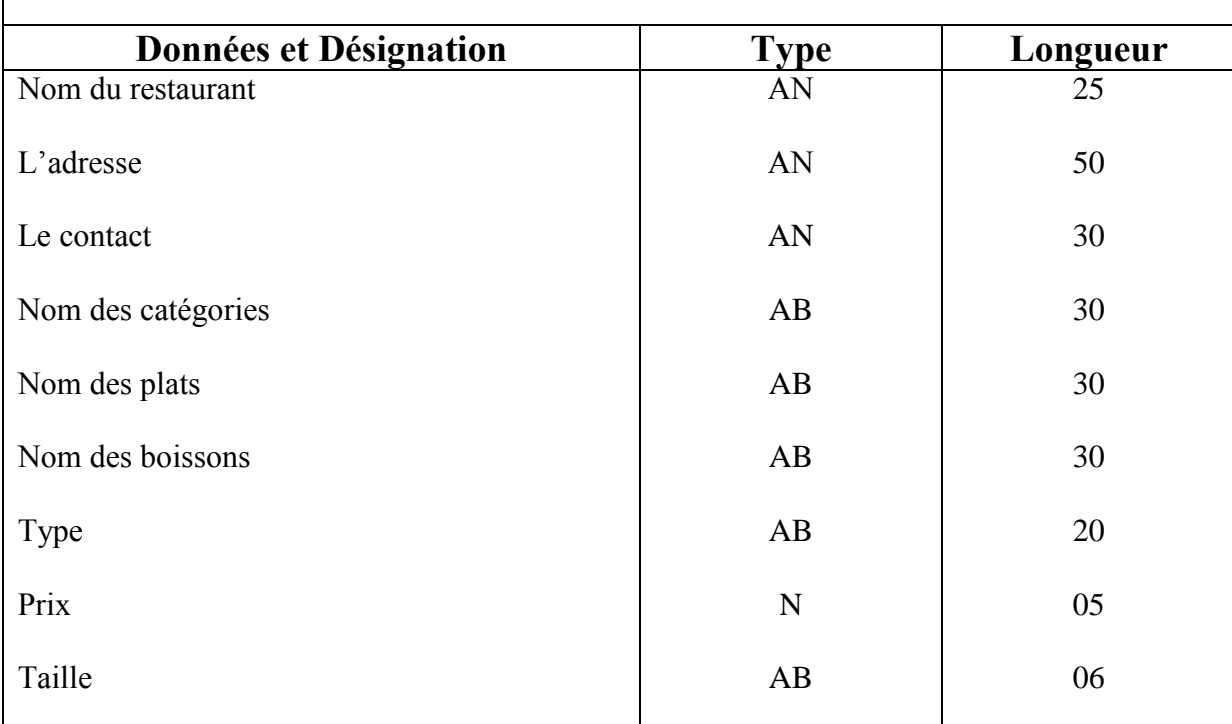

**Les Informations Manipulées** 

<span id="page-21-1"></span>Tableau 13: Fiche d'étude de la fiche de Menu

#### **Etude de la fiche technique de préparation**

### **Fiche d'étude des supports d'information**

**Nom du support :**Fiche technique de préparation. **Nature du support :**Interne . **Objet du support :** Détermine les ingrédients , les quantités et étapes de préparation d'un plat . **Origine du support :** Cuisine. **Destination : Cuisine .** 

**Nbre d'exemplaires :**01.

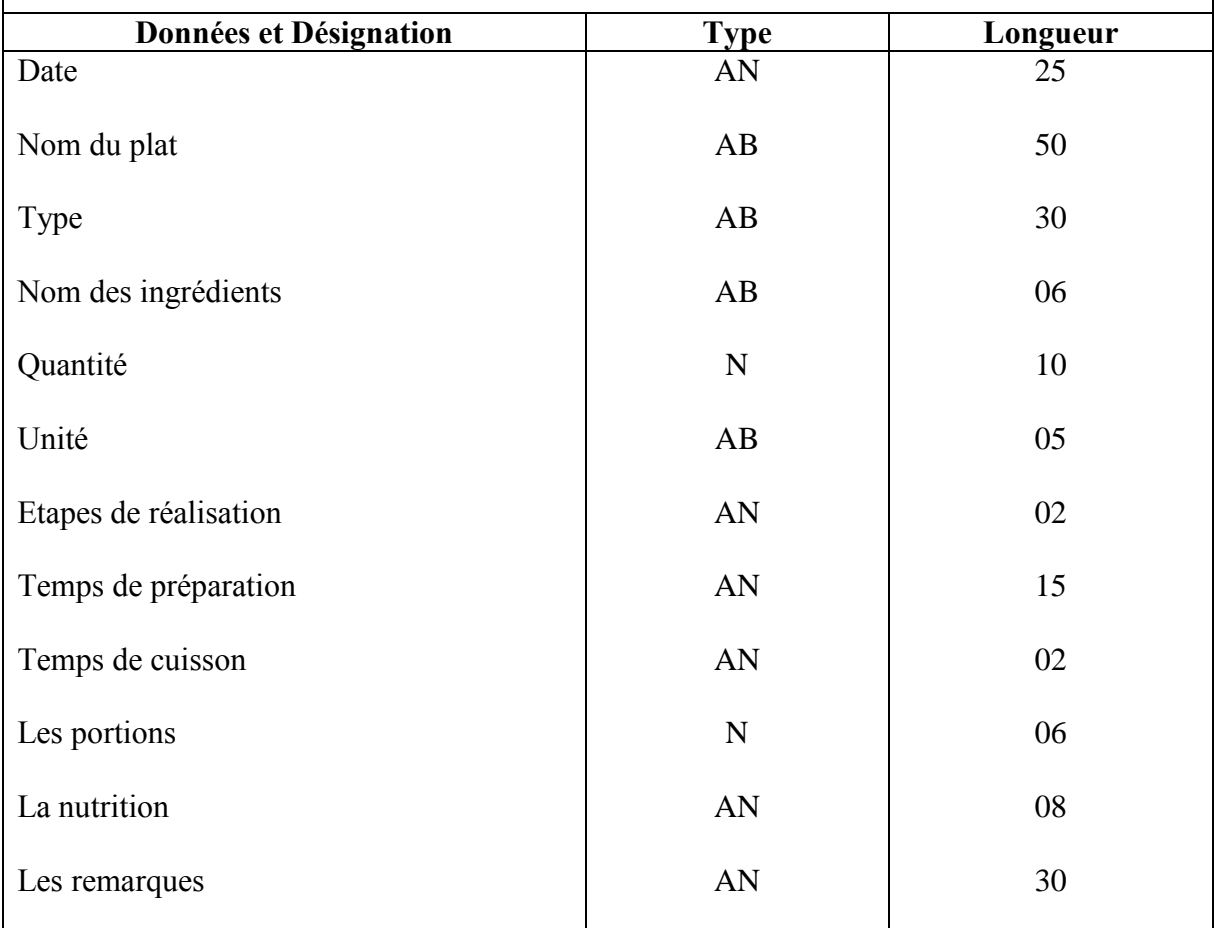

### **Les Informations Manipulées**

<span id="page-22-0"></span>Tableau 14: Fiche d'étude de la fiche technique de préparation

**Fiche d' étude de bon de commande** 

### **Fiche d'étude des supports d'information**

**Nom du support :**Bon de commande **Nature du support :**Interne **Objet du support :** Contient les plats et des boissons commandés **Origine du support :** Serveur **Destination** : Cuisine **Nbre d'exemplaires :**01

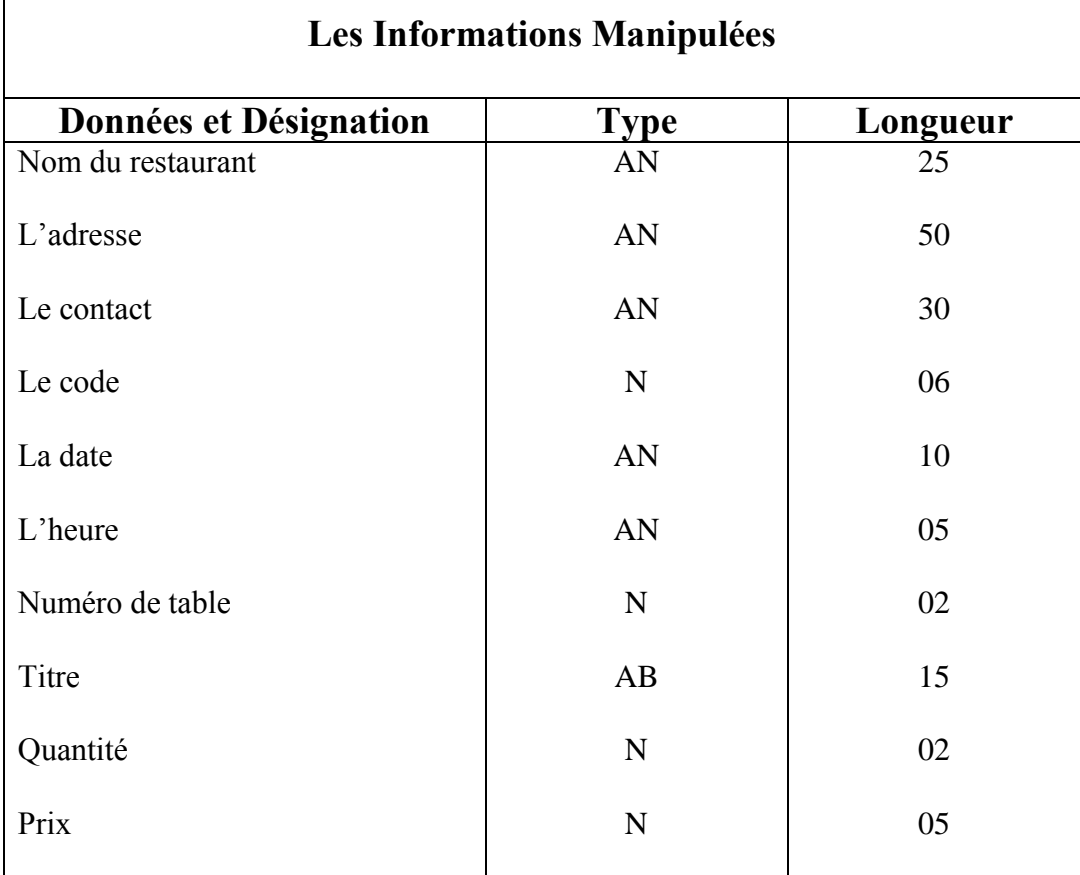

<span id="page-23-0"></span>Tableau 15: Fiche d'étude de bon de commande

#### **Fiche d'étude de la facture**

# **Fiche d'étude des supports d'information**

**Nom du support :**Facture . **Nature du support :**Externe. **Objet du support :** Détermine l'addition à payer par le client. **Origine du support :** Caisse. **Destination :** Client. **Nbre d'exemplaires :**01.

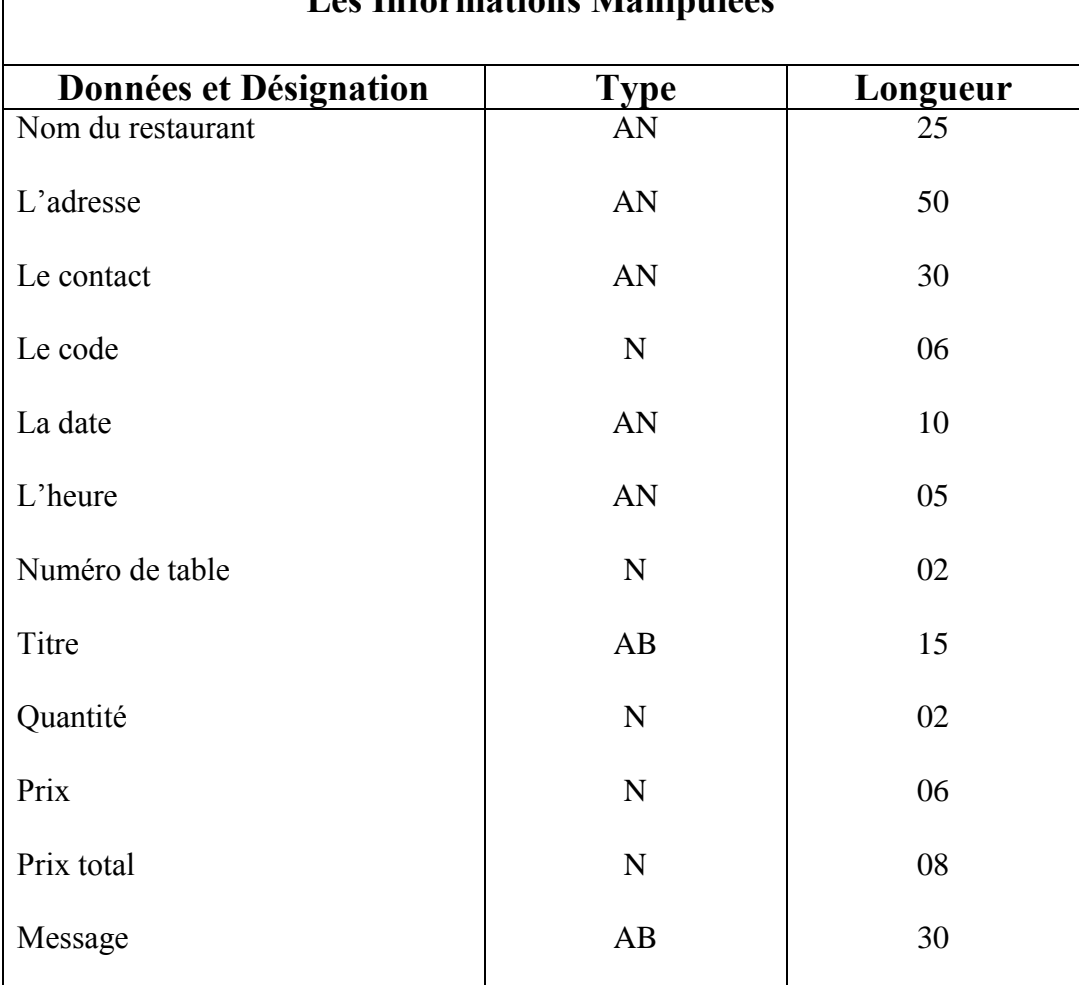

**Les Informations Manipulées** 

<span id="page-24-0"></span>Tableau 16: Fiche d'étude de la facture

**Fiche d'étude de la fiche de paie** 

# **Fiche d'étude des supports d'information**

**Nom du support :**Fiche de paie **Nature du support :**Externe **Objet du support :** Détermine le salaire des employés **Origine du support :** Directeur du restaurant **Destination :** Employés **Nbre d'exemplaires:**01

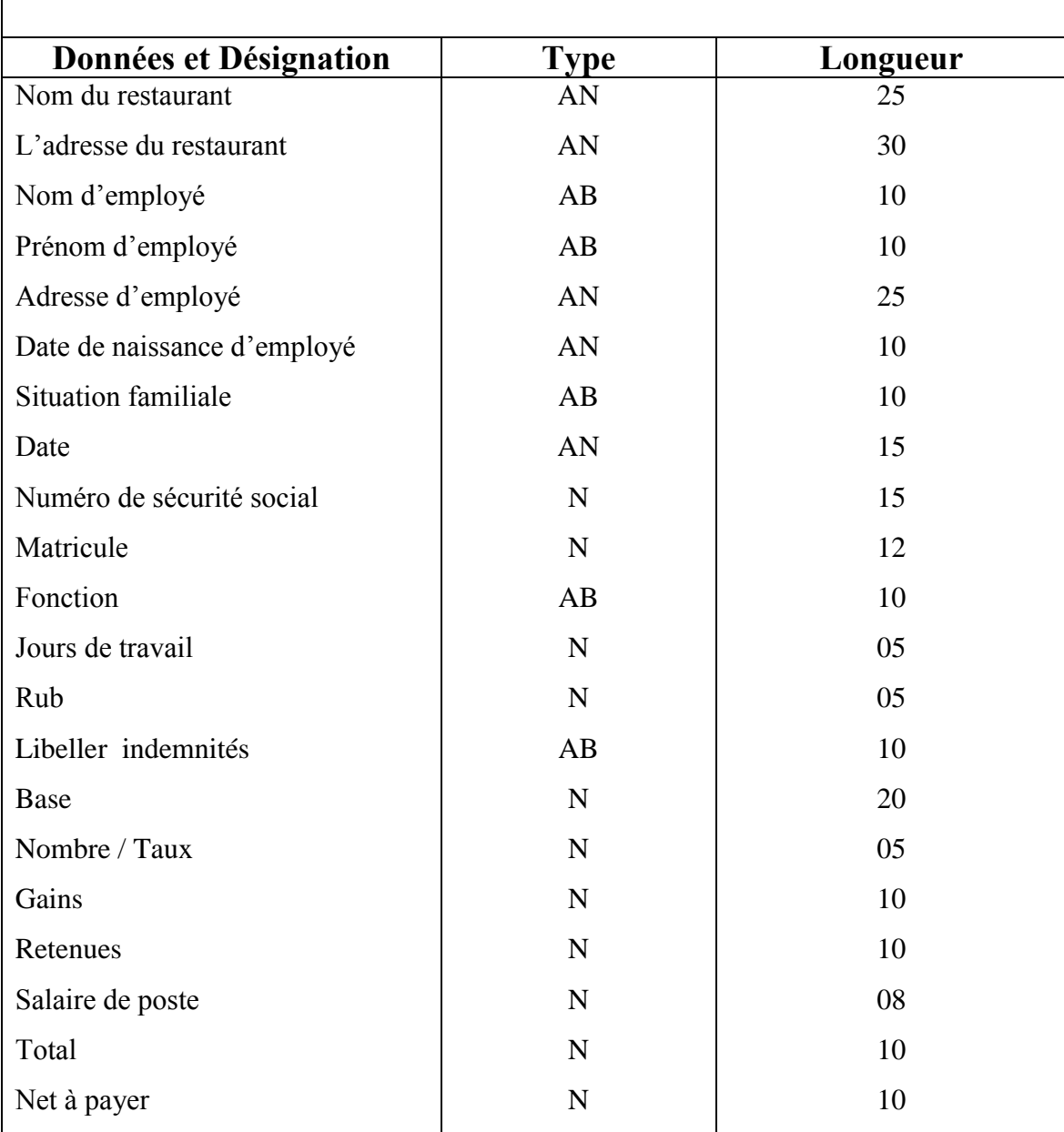

# **Les Informations Manipulées**

<span id="page-25-0"></span>Tableau 17: Fiche d'étude de la fiche de paie

# <span id="page-26-0"></span>**I.6. Etude des fichiers**

#### **Etude du fichier de personnel**

**Nom de fichier :** Fichier de personnel.

**Rôle :** Contient des information sur les employés.

**Emplacement : Direction.** 

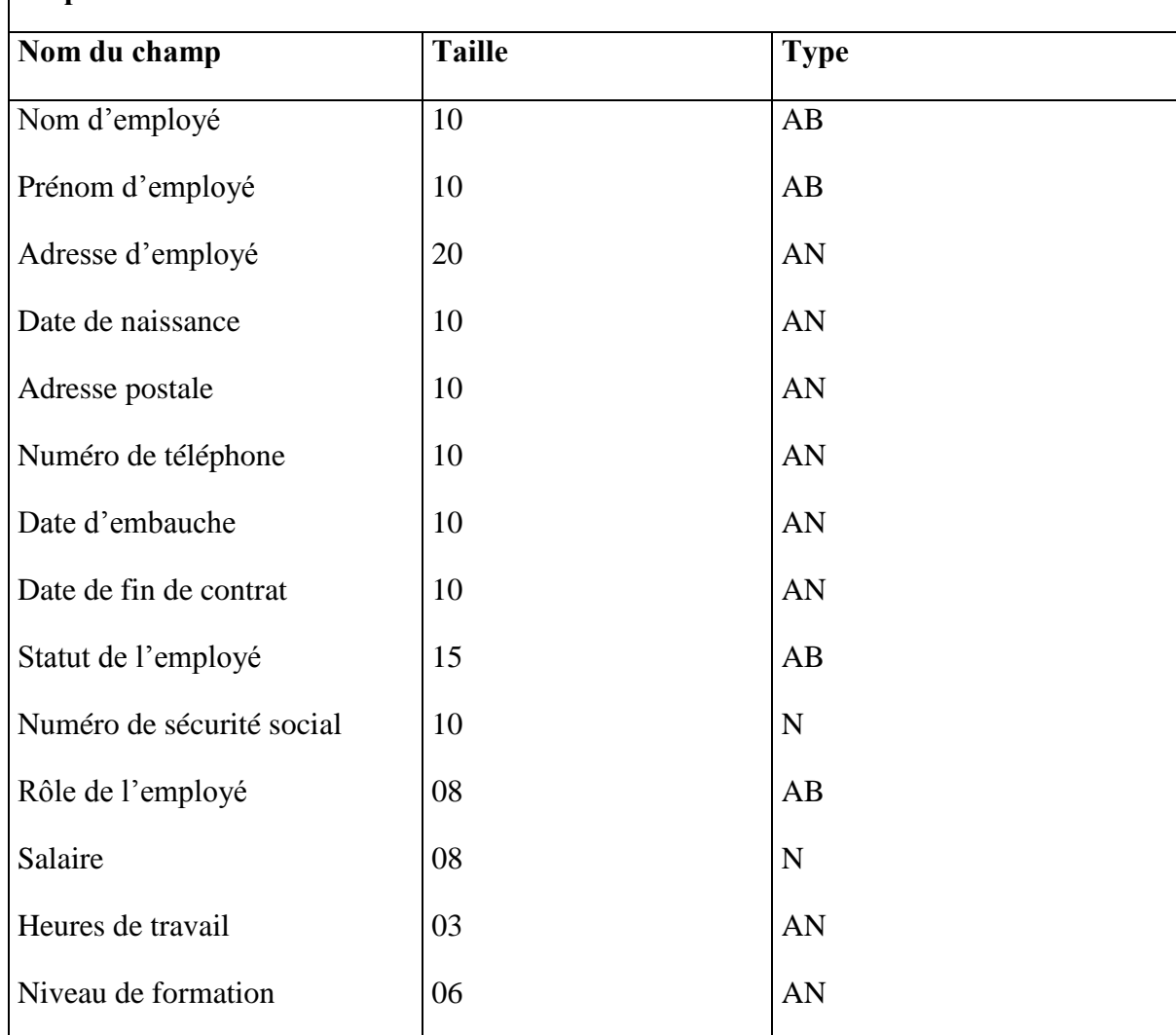

<span id="page-26-1"></span>Tableau 18: Etude du fichier de personnel

#### **Etude du fichier de stock**

**Nom de fichier :** Fichier de stock.

**Rôle :** Contient des information sur la gestion des stocks.

**Emplacement :** Direction.

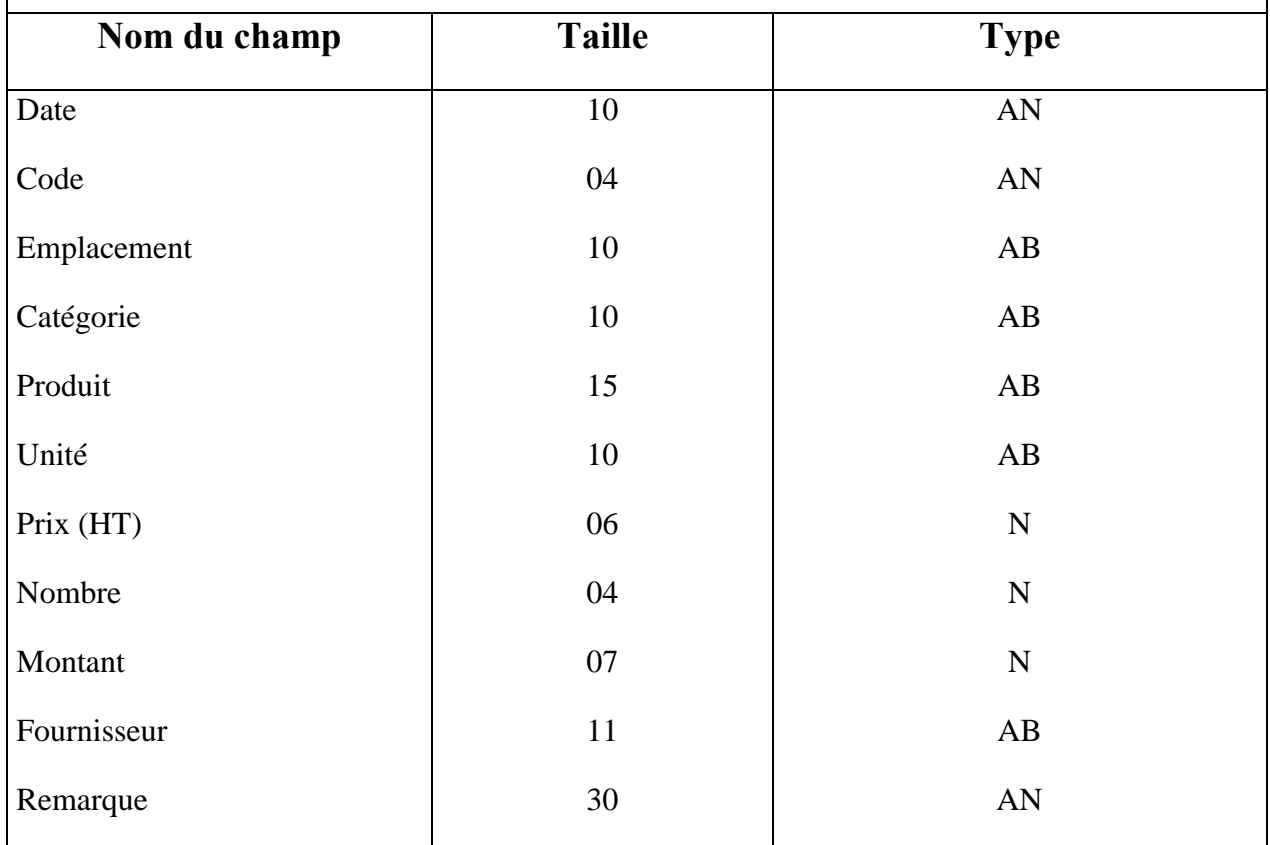

<span id="page-27-0"></span>Tableau 19: Etude du fichier de stock

### **I.7. La codification existante**

<span id="page-28-0"></span>Chaque étude informatique dans le centre de gestion conduit aux choix du système technique de codification qui permet de représenter les données sous forme abrégée à l'aide d'un certain nombre de symboles ou de codes, ce choix dépend des caractéristiques des données à représenter et du contexte d'utilisation.

Le but de cette technique est la simplicité, la facilité et la conception de l'élément codifié.

Voici quelques codifications existantes :

**a. N° de Bon de commande** 

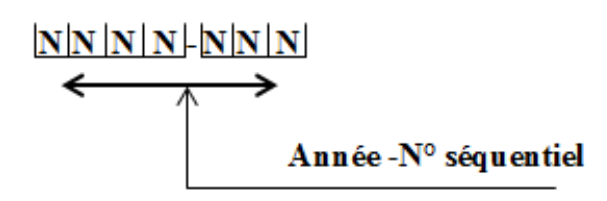

Figure 3: Codification du numéro de bon de commande

#### <span id="page-28-1"></span>**Exemple :** 2023-008

#### **b. N° de la facture**

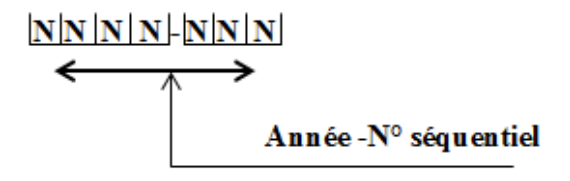

Figure 4: Codification du numéro de la facture

<span id="page-28-2"></span>**Exemple :** 2023-014

**c. N° de la table**

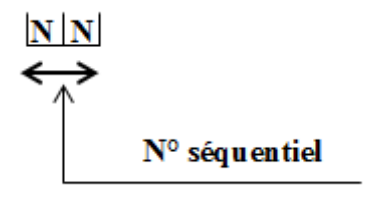

Figure 5: Codification du numéro de la table

<span id="page-28-3"></span>**Exemple :** N°19

#### **d. N° de la cuisine**

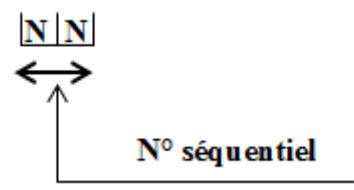

Figure 6: Codification du numéro de la cuisine

<span id="page-29-2"></span><span id="page-29-0"></span>**Exemple :** N°02

# **I.8. Graphe des flux d'information**

#### **I.8.1. Définition**

<span id="page-29-1"></span>Le graphe des flux permet du mètre en évidence les flux d'information entre les différents acteurs du domaine établie ainsi qu'avec leur environnement.

#### **Définition d'un acteur**

Un acteur représente une personne ou une entité qui effectue une action ou une activité dans le système. Les acteurs peuvent être internes ou externes à l'entreprise ou à l'organisation représentée par le diagramme. Les acteurs peuvent être représentés graphiquement sous la forme de boîtes ou de symboles spécifiques.

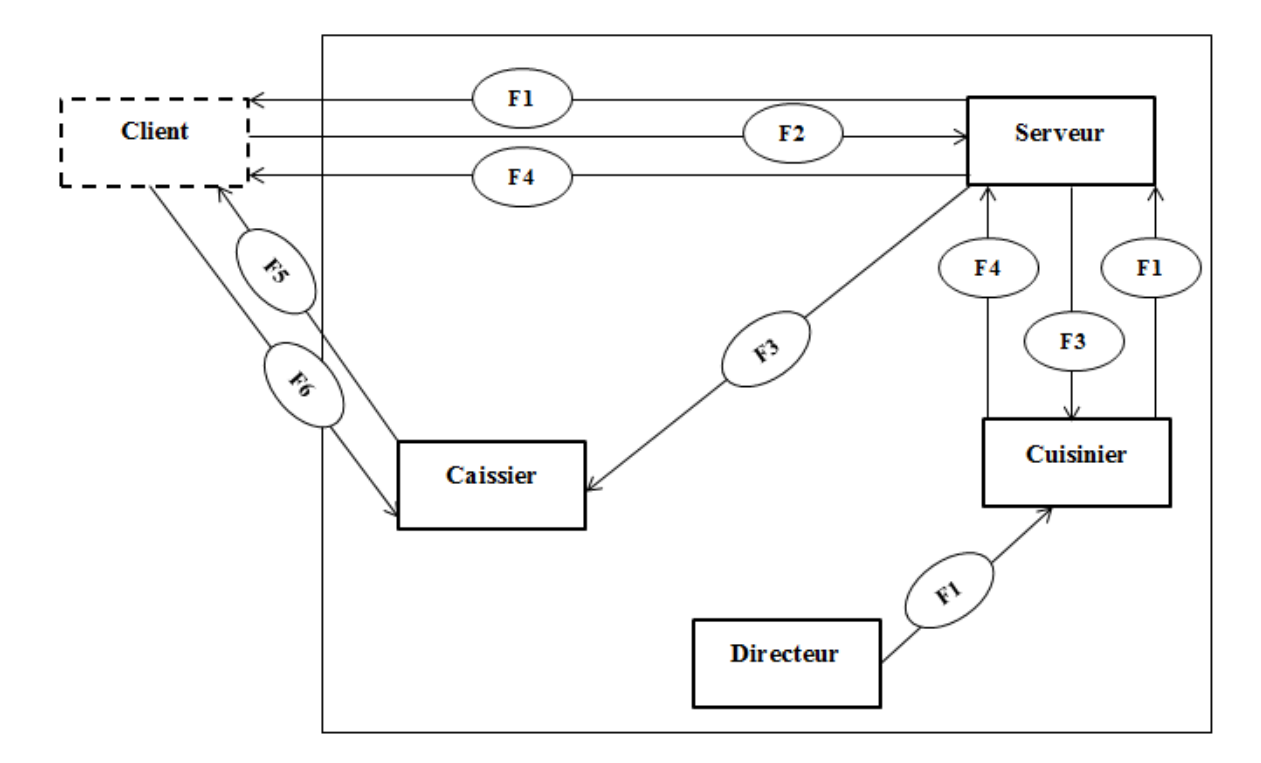

Figure 7: Graphe des flux d'information de restaurant

# <span id="page-30-1"></span>**I.8.2. Tableau explicatif du graphe des flux**

<span id="page-30-2"></span><span id="page-30-0"></span>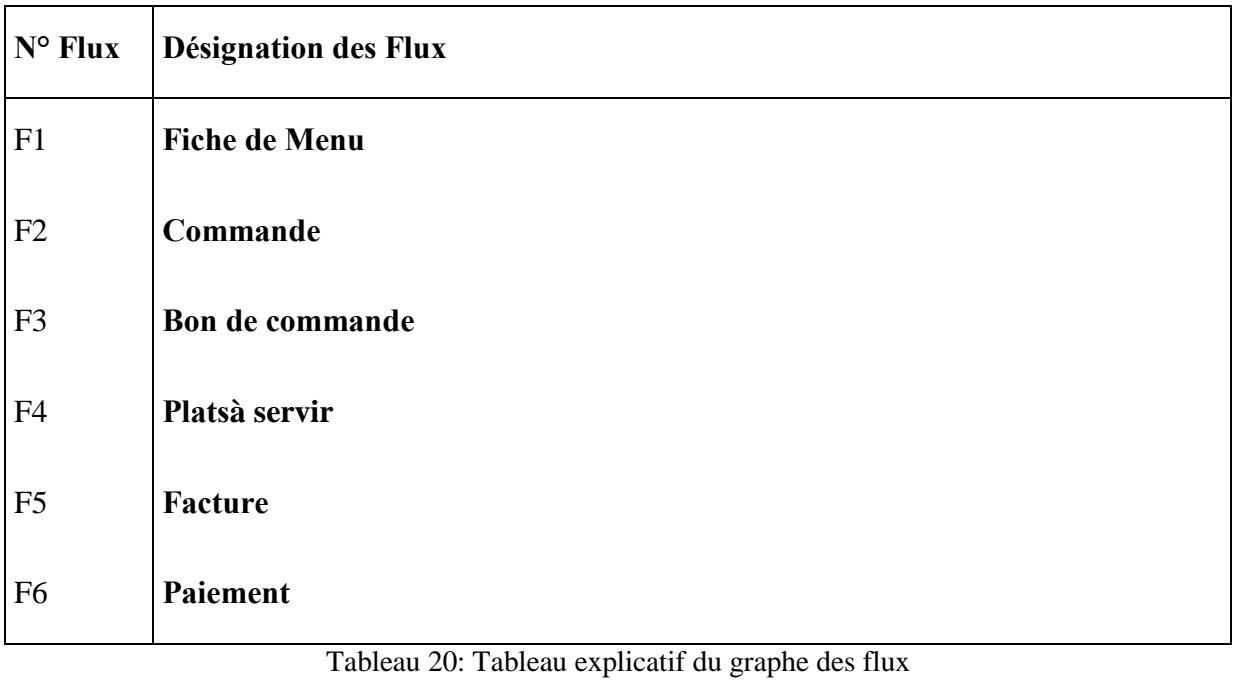

# <span id="page-31-0"></span>**I.9. Critique de l'existant et Objectifs**

#### **I.9.1. Critique de l'existant**

<span id="page-31-1"></span>La restauration occupe une place importante et indispensable. Cependant, malgré son importance indéniable, l'industrie de la restauration est confrontée à d'énormes défis en matière de gestion, en particulier lorsqu'il s'agit de traiter les commandes, les factures et les statistiques de ventes en utilisant des méthodes manuelles traditionnelles.

Le fonctionnement manuel de la gestion dans le secteur de la restauration engendre un ensemble de problèmes qui impactent à la fois les propriétaires de restaurants et les clients. Parmi ces problèmes, on retrouve :

- Erreurs de saisie de commandes ou de calculs incorrects des factures qui peuvent entraîner des pertes financières et une insatisfaction de la clientèle.
- Lenteur des opérations , engendrant ainsi ; (1) des retards dans le service, (2) une augmentation du temps d'attente des clients et (3) une diminution du taux de la satisfaction globale.
- Difficulté de suivi de toutes les transactions, ce qui rend la gestion et l'analyse des données plus complexe, voire impossibles..
- Manque de visibilité et de transparence : Le fonctionnement manuel limite la visibilité des données en temps réel.
- L'absence d'automatisation dans la gestion des commandes, des factures et des statistiques de ventes augmente le risque d'erreurs, et limite les opportunités d'innovation et d'amélioration.

#### **I.9.2. Les Objectifs**

<span id="page-31-2"></span>Face à ces défis majeurs dans la gestion de la restauration, notre objectif fondamental est de tirer parti des avantages offerts par les solutions informatiques et technologiques pour moderniser et optimiser la gestion de la restauration.

En adoptant un système informatisé de gestion des commandes, des factures et des statistiques de ventes qui permet de:

- Faciliter le suivi des transactions.
- Réduire le taux d'erreurs concernant les calculs.
- Accélérer les opérations et réduire le temps des différents traitements.
- Obtenir une vision plus claire et plus précise de l'activité commerciale.

Cette transformation numérique contribue à améliorer l'efficacité opérationnelle, la satisfaction client et la rentabilité globale du restaurant, plaçant ainsi notre établissement à l'avant-garde de l'industrie de la restauration moderne.

# **I.10.Conclusion**

<span id="page-33-0"></span>Ce chapitre marque une étape cruciale de notre travail, où nous avons procédé à une analyse approfondie de l'existant afin de mettre en évidence les faiblesses du système et d'identifier les critiques formulées à son encontre. Les données collectées seront maintenant analysées et traitées en profondeur dans le chapitre suivant afin de guider la réalisation de l'étude conceptuelle et de formuler des recommandations précises.

# **CHAPITRE II CONCEPTION**

# <span id="page-34-0"></span>**II.1. Introduction**

<span id="page-34-1"></span>Dans le chapitre précédent nous avons effectué une étude des besoins nous permettant de recueillir l'ensemble des besoins pour faire face à notre étude conceptuelle et pour ce faire, nous avons choisi d'adopter l'approche orientée objet utilisant la méthode UML.

# <span id="page-34-2"></span>**II.2. Présentation de l'UML**

#### **II.2.1. Définition**

<span id="page-34-3"></span>L'UML, ou UnifiedModelingLanguage, est un langage de modélisation graphique et textuel utilisé pour comprendre, décrire, spécifier et documenter les besoins, les systèmes et les solutions logicielles. Il est le fruit de la fusion de trois méthodes de modélisation orientées objet couramment utilisées : OMT, Booch et OOSE. L'UML a été développé à partir de 1994 et a été officiellement standardisé en 1997 par l'OMG (Object Management Group).

Ce langage s'appuie sur les principes et les concepts de la technologie orientée objet et permet d'unifier les notations graphiques et les concepts de modélisation. En fournissant des notations adaptées aux différentes activités du processus de développement logiciel, l'UML facilite la communication et la compréhension entre les différentes parties prenantes d'un projet. (2)

#### **II.2.2. Diagrammes UML**

<span id="page-34-4"></span>UML2 comprend treize diagrammes qui sont utilisés pour décrire un système. Ces diagrammes sont regroupés en deux grands ensembles :

 **Les diagrammes structurels :** Ils sont au nombre de six, ils incluent des représentations visuelles des éléments statiques du système, tels que les classes, les objets, les composants et les packages.

 **Les diagrammes de comportement :** Ils sont au nombre de sept, ils permettent de modéliser les aspects dynamiques du système, tels que les interactions entre les objets, les séquences d'actions, les états et les transitions. (3)

Ces différents diagrammes sont représentés dans le schéma suivant :

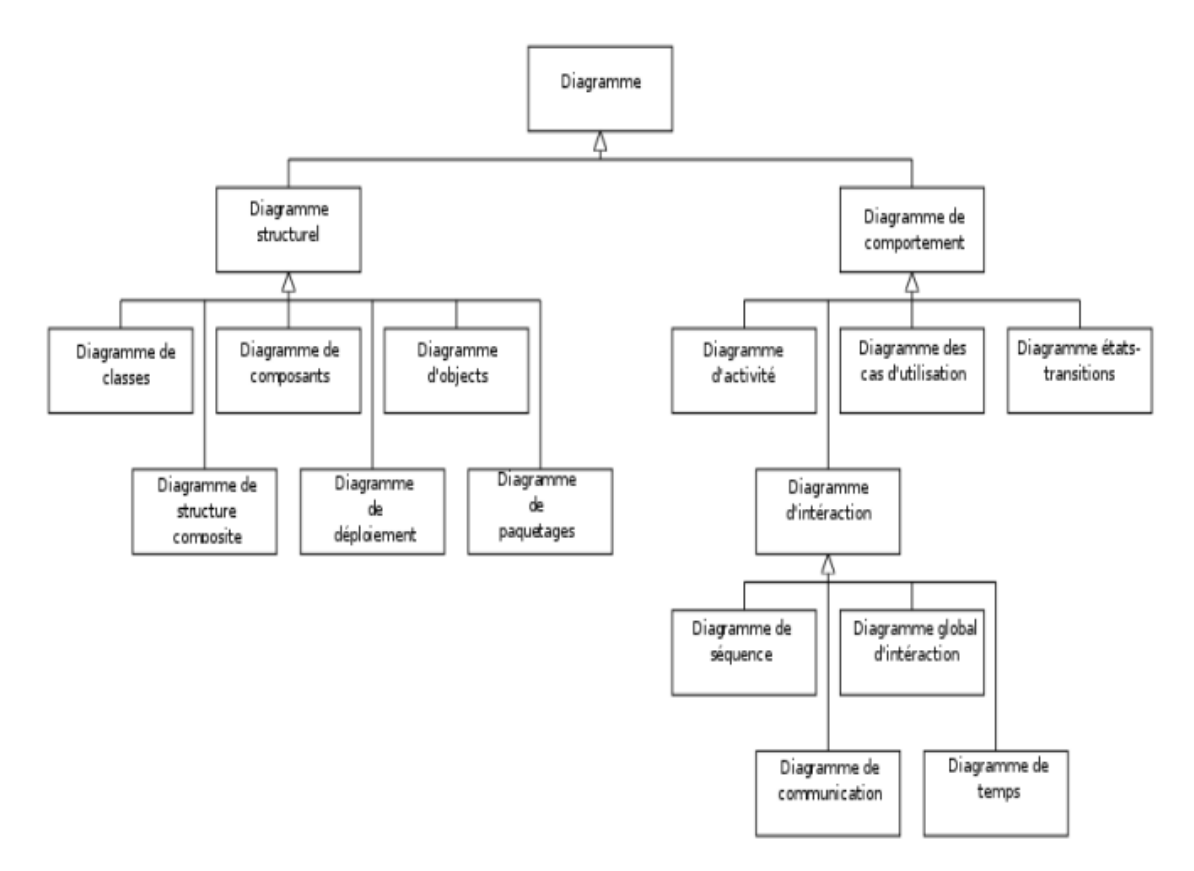

Figure 8: les diagrammes UML

#### <span id="page-35-2"></span><span id="page-35-0"></span>**II.3. Présentation du processus de développement**

L'utilisation des diagrammes UML requiert l'adoption d'un processus de développement unifié pour garantir la gestion et le suivi complets de la mise en œuvre du système, depuis la collecte des besoins initiaux jusqu'à la livraison finale. Dans notre cas, nous avons opté pour le Processus Unifié (UP), qui propose une approche méthodologique structurée pour le développement logiciel.

#### **II.3.1. Définition**

<span id="page-35-1"></span>Le Processus Unifié (UP) est un processus de développement logiciel associé à UML. Il met en œuvre les principes suivants (4) :
- **Processus piloté par les cas d'utilisation :** Le projet est mené en prenant en compte les besoins et les exigences des utilisateurs. Les cas d'utilisation permettent d'exprimer les interactions du système avec les utilisateurs, ce qui permet de capturer les besoins. Les cas d'utilisation jouent également un rôle structurant dans le développement et les tests du système.
- **Processus centré sur l'architecture :** Tout système complexe doit être décomposé en parties modulaires afin de faciliter la maintenance et l'évolution. Cette architecture, qu'elle soit fonctionnelle, logique, matérielle ou autre, doit être modélisée en UML plutôt que simplement documentée en texte.
- **Processus itératif et incrémental :** Le projet est découpé en itérations de courte durée, ce qui permet de suivre plus efficacement l'avancement global. À la fin de chaque itération, une partie exécutable du système final est produite de manière progressive.

## **II.3.2. Phases du processus unifié**

Le Processus Unifié (UP) se compose généralement de quatre phases : (2)

- **Phase de création :**Vise à définir les objectifs et la portée du système à développer. Les principales activités comprennent l'identification des besoins des utilisateurs, l'évaluation de la faisabilité du projet, la définition de l'architecture initiale et l'établissement du plan de développementpréliminaire.
- **Phase d'élaboration :**Dans cette phase, une analyse plus détaillée est réalisée pour comprendre et spécifier les besoins du système. Des itérations supplémentaires sont effectuées pour raffiner l'architecture, définir les cas d'utilisation et élaborer un plan de développement plus détaillé.
- **Phase de construction :** Cette phase consiste à finaliser l'analyse, la conception, l'implémentation et les tests du système. L'objectif principal est de transformer l'architecture de référence en un produit exécutable tout en veillant à maintenir son intégrité.
- **Phase de transition :** Cette phase marque la livraison du système au client pour qu'il puisse faire des essais et détecter d'éventuelles anomalies.

## **II.3.3. Les activités du processus unifié**

Chaque phase du processus UP est composée d'une série d'activités spécifiques. Les activités du processus UP sont les suivantes (2) :

- **Expression des besoins :** Cette activité consiste à comprendre et à exprimer les besoins et les exigences du client, qu'ils soient fonctionnels ou non fonctionnels.
- **Analyse et Conception :** Cette activité consiste à effectuer une analyse approfondie des besoins du système et à concevoir son architecture. Cela implique l'utilisation de modèles UML pour représenter graphiquement les différents aspects du système.
- **Implémentation :** Dans cette activité, le système est mis en œuvre sous forme de composants, de bibliothèques et de fichiers. L'objectif est de planifier l'intégration de ces éléments.
- **Tests :** Les activités de test sont réalisées pour vérifier les résultats de l'implémentation de toutes les exigences et s'assurer de l'intégration correcte de tous les composants du logiciel. (5)

## **II.4. Diagramme de cas d'utilisation**

Il représente les interactions entre les acteurs et le système, en mettant l'accent sur les fonctionnalités offertes par ce dernier. Il permet de comprendre les fonctionnalités du système, d'identifier les besoins des utilisateurs et de spécifier les exigences. (6)

- Les cas d'utilisation sont des actions que les acteurs peuvent effectuer dans le système, représentés par des ellipses.
- Les acteurs sont les utilisateurs ou systèmes externes, représentés par des icônes humaines ou des boîtes rectangulaires.
- Les cas d'utilisation sont reliés aux acteurs par des associations, montrant leur participation.

Dans le tableau ci-dessous nous illustrons les cas d'utilisation de notre système :

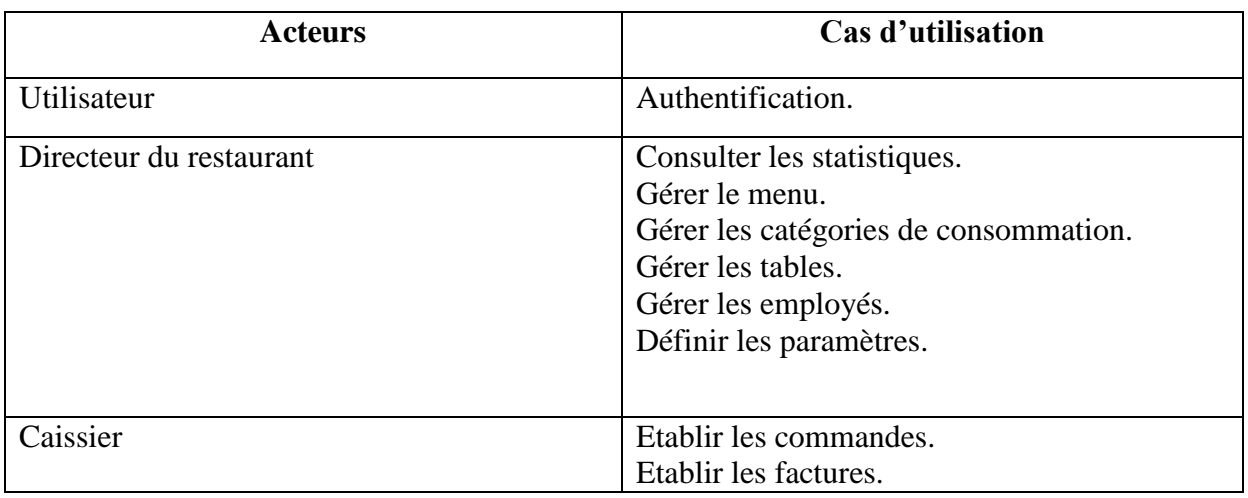

Tableau 21: Les cas d'utilisation du système

## **II.4.1. Représentation des diagrammes de cas d'utilisation**

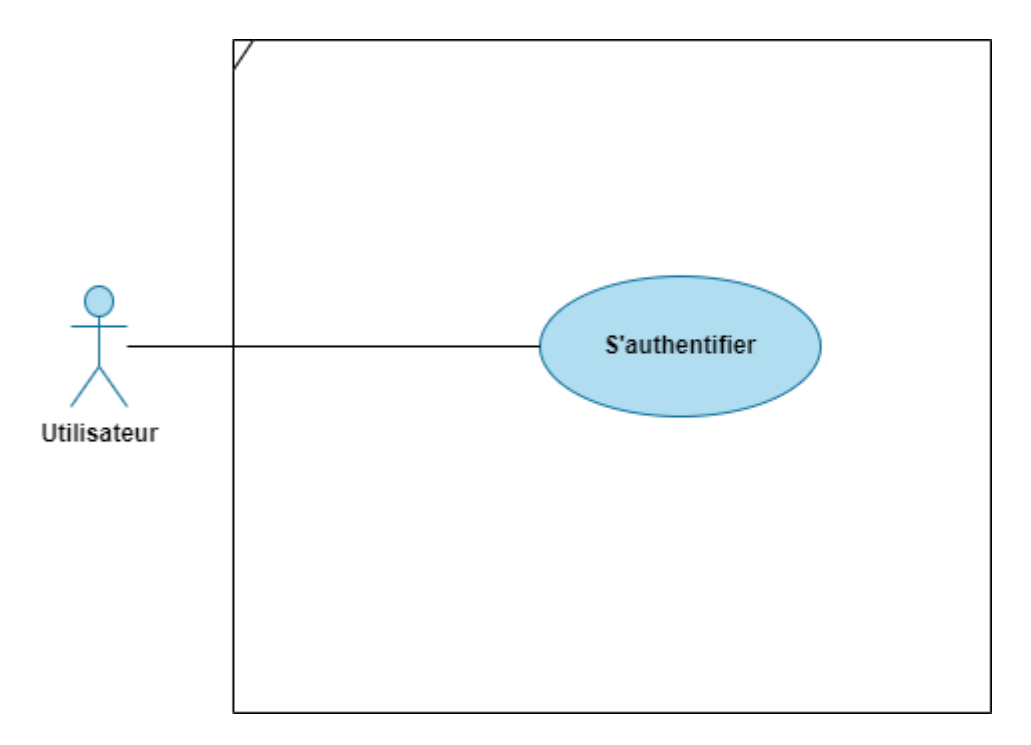

## **II.4.1.1. Diagramme de cas d'utilisation associé à l'utilisateur**

Figure 9: Diagramme de cas d'utilisation associé à l'utilisateur

**II.4.1.2. Diagramme de cas d'utilisation associé au « Caissier »**

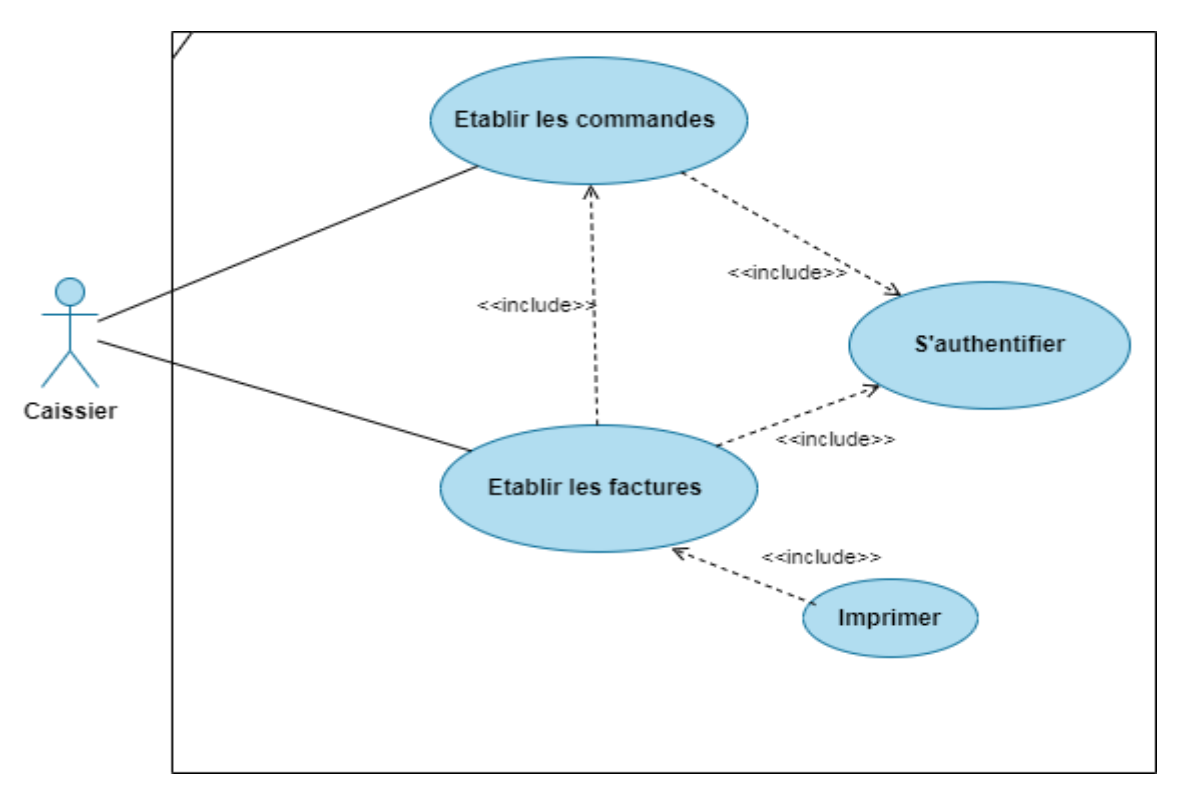

Figure 10:Diagramme de cas d'utilisation associé au Caissier

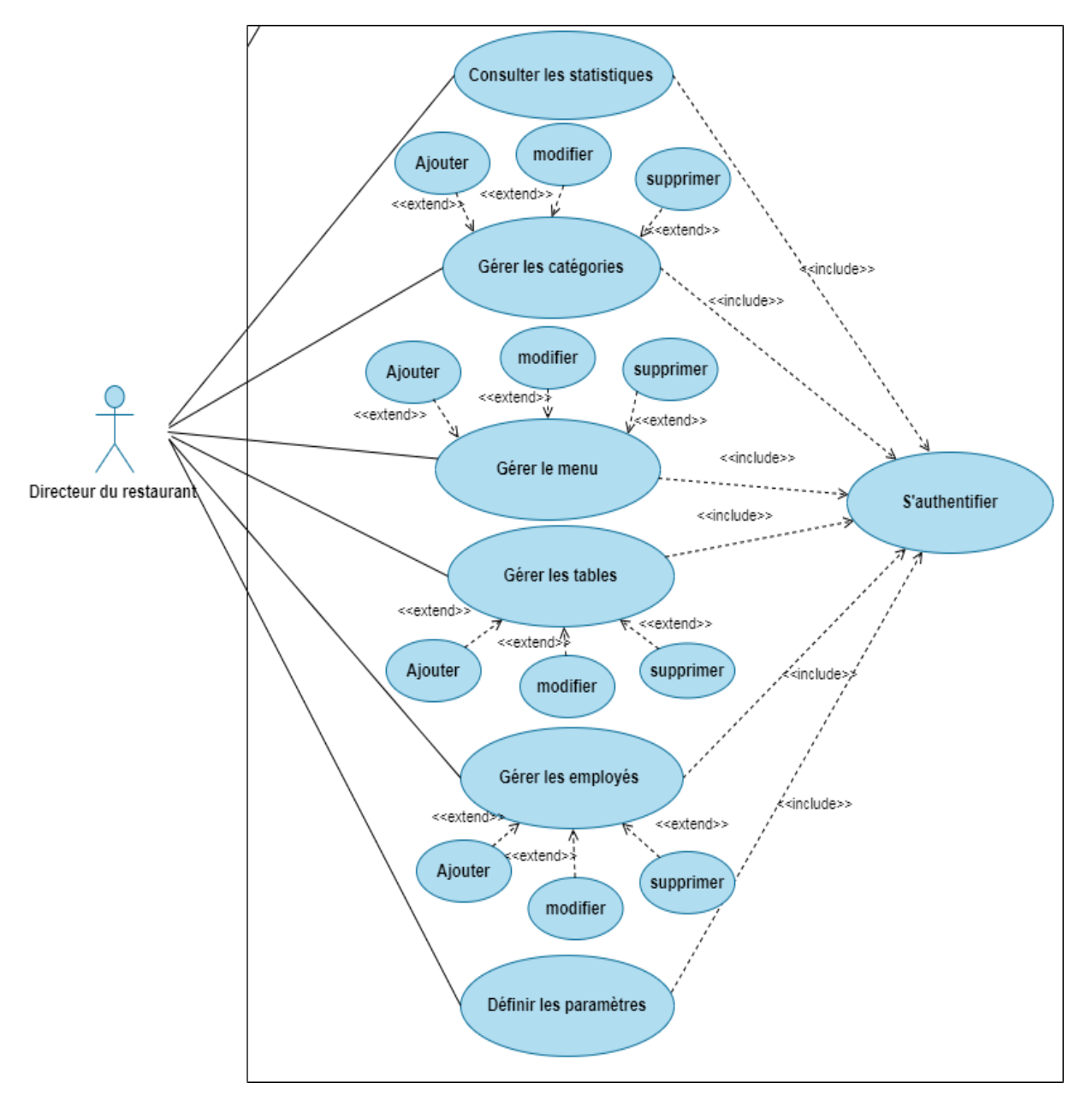

## **II.4.1.3. Diagramme de cas d'utilisation associé au « Directeur du restaurant »**

Figure 11: Diagramme de cas d'utilisation associé au Directeur

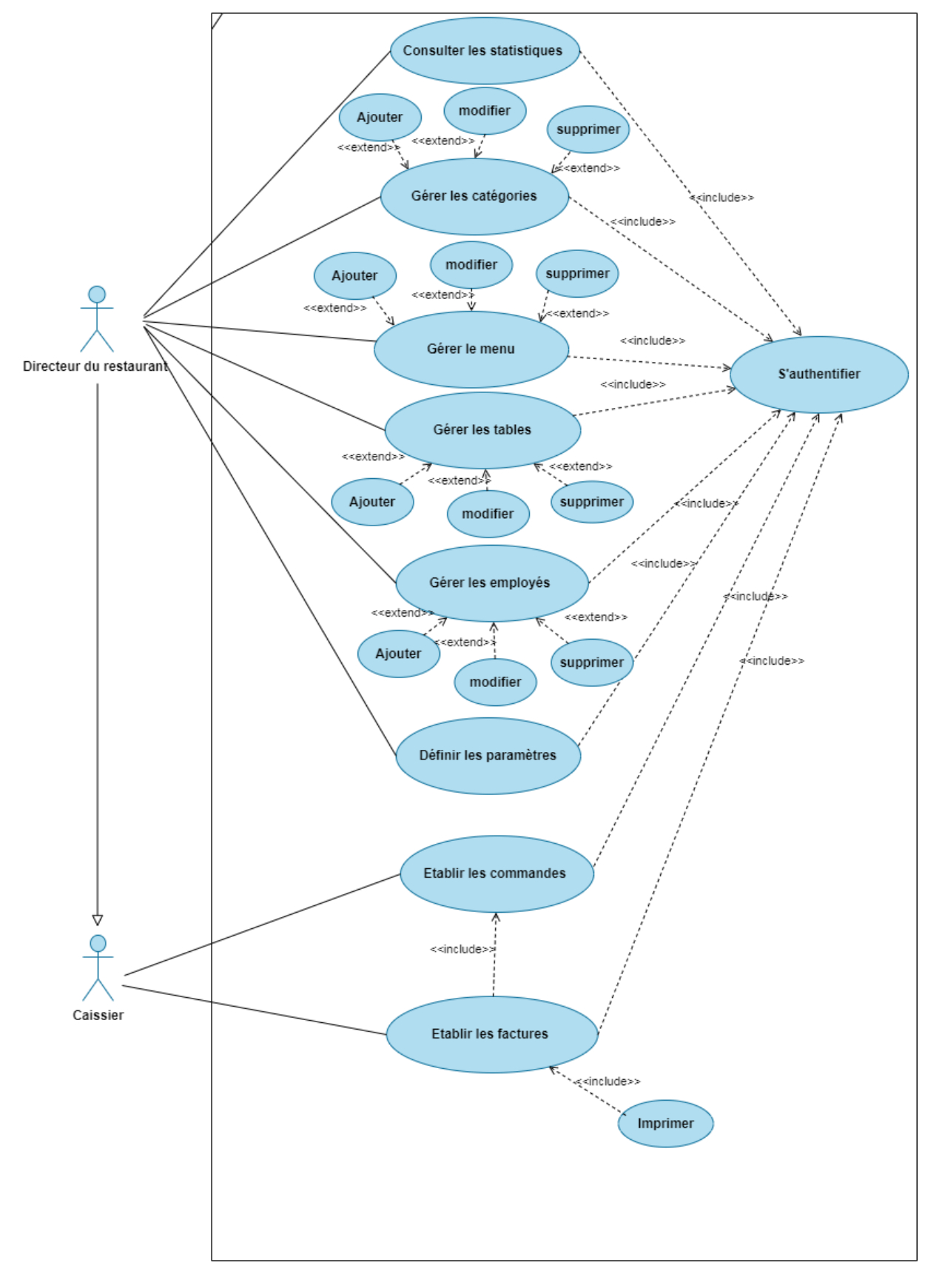

**II.4.1.4. Diagramme de cas d'utilisation global**

Figure 12: Diagramme de cas d'utilisation global

## **II.4.2. Description textuelle des cas d'utilisation**

La description textuelle des cas d'utilisation est une méthode de modélisation qui consiste à décrire les différentes interactions entre les utilisateurs et un système logiciel. Elle comprend des éléments tels que le titre du cas d'utilisation, les acteurs impliqués, les conditions préalables, le scénario principal, les post-conditions, les extensions, les variantes et les exceptions.

Dans ce qui suit, nous allons décrire d'une manière détaillée les cas d'utilisation «Authentification», « Consulter les statistiques »,« Gérer les catégories», « Gérer le Menu », « Définir les paramètres» ainsi que les cas « Etablir les commandes »et « Etablir les factures».

Les descriptions des cas d'utilisation « Gérer les employés» et « Gérer les tables» sont semblables à celle des cas d'utilisation « Gérer les catégories »et « Gérer le Menu ».

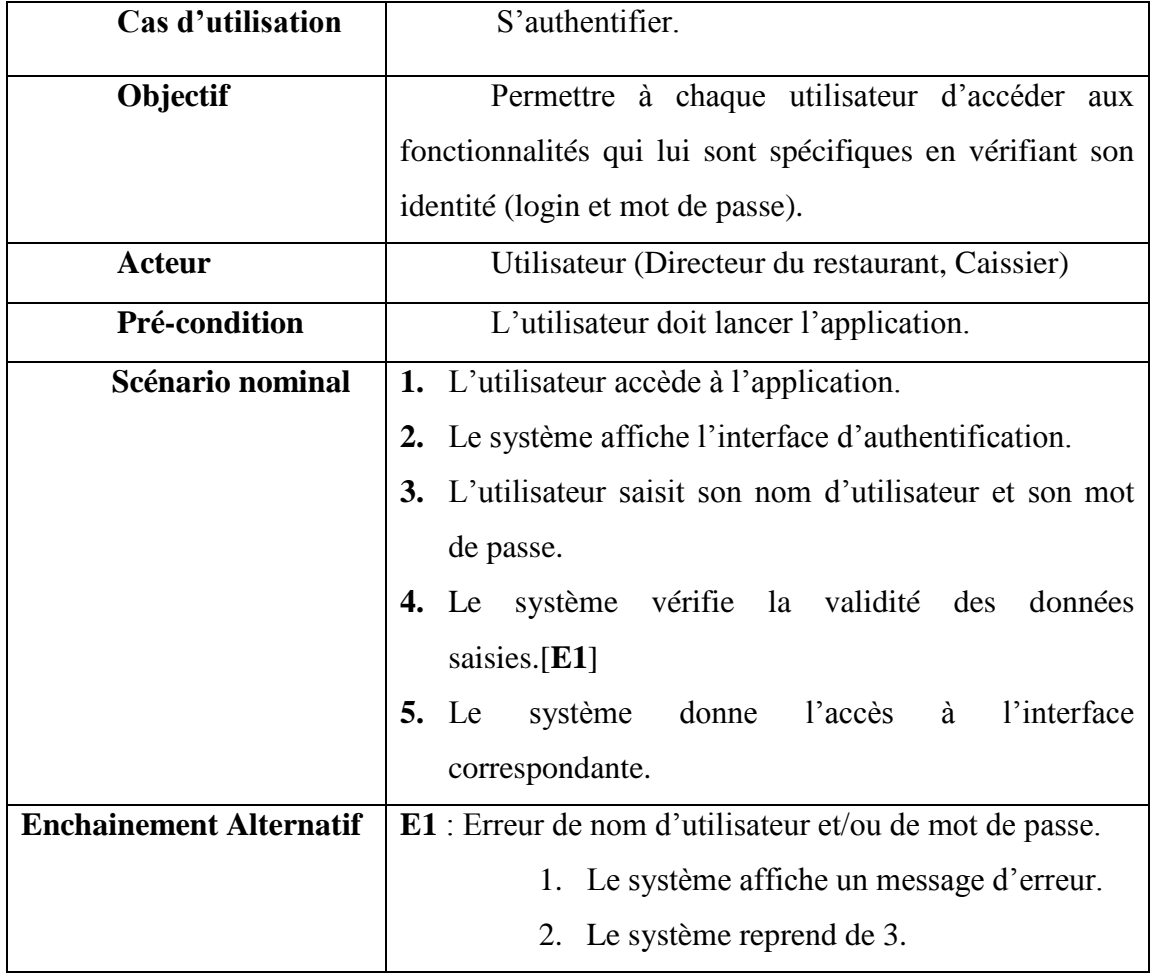

**Description textuelle de cas d'utilisation « S'authentifier »**

Tableau 22: Description du cas d'utilisation s'authentifier

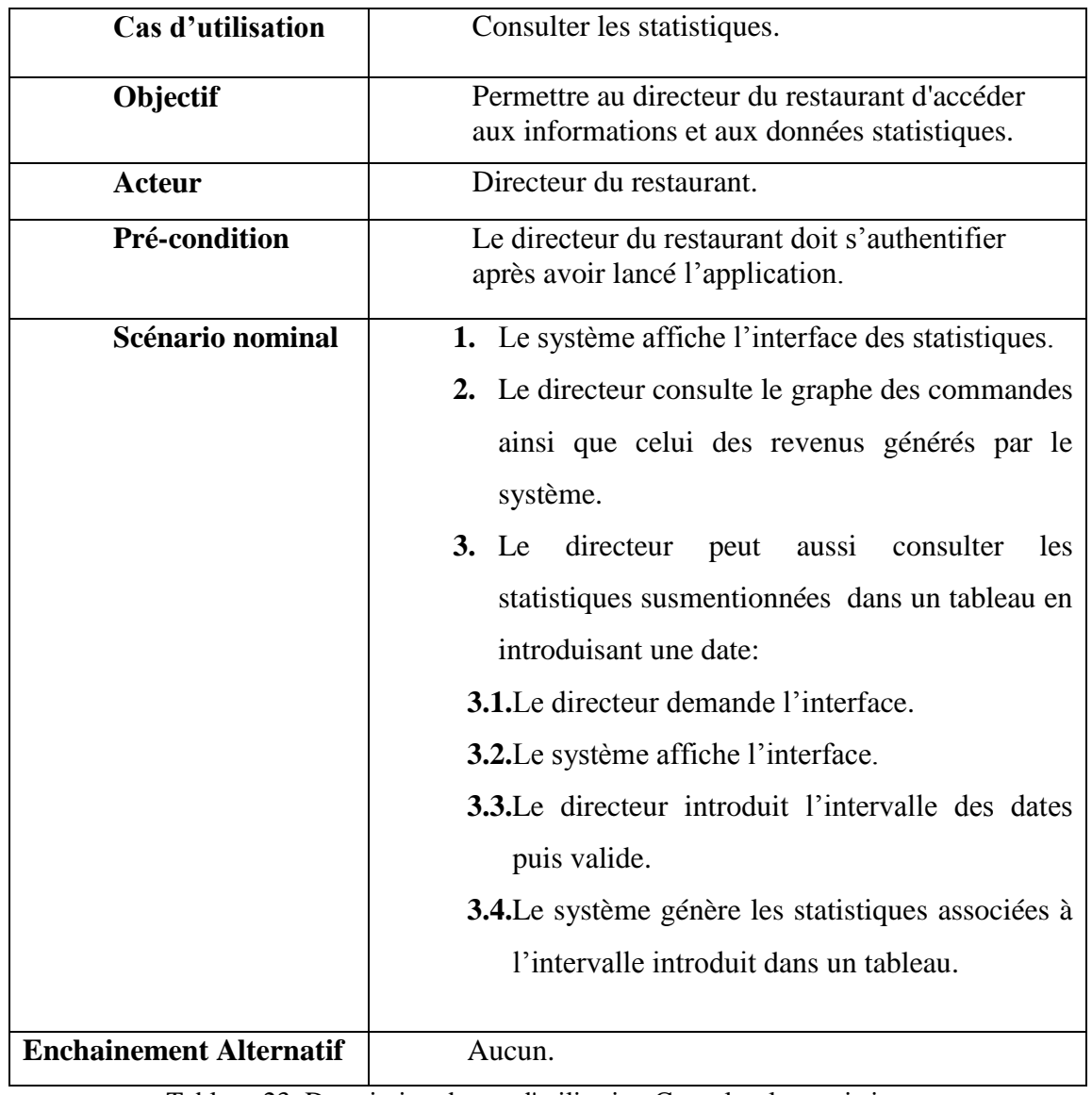

## **Description textuelle de cas d'utilisation « Consulter les statistiques »**

Tableau 23: Description du cas d'utilisation Consulter les statistiques

# **Description du cas d'utilisation « Gérer les catégories »**

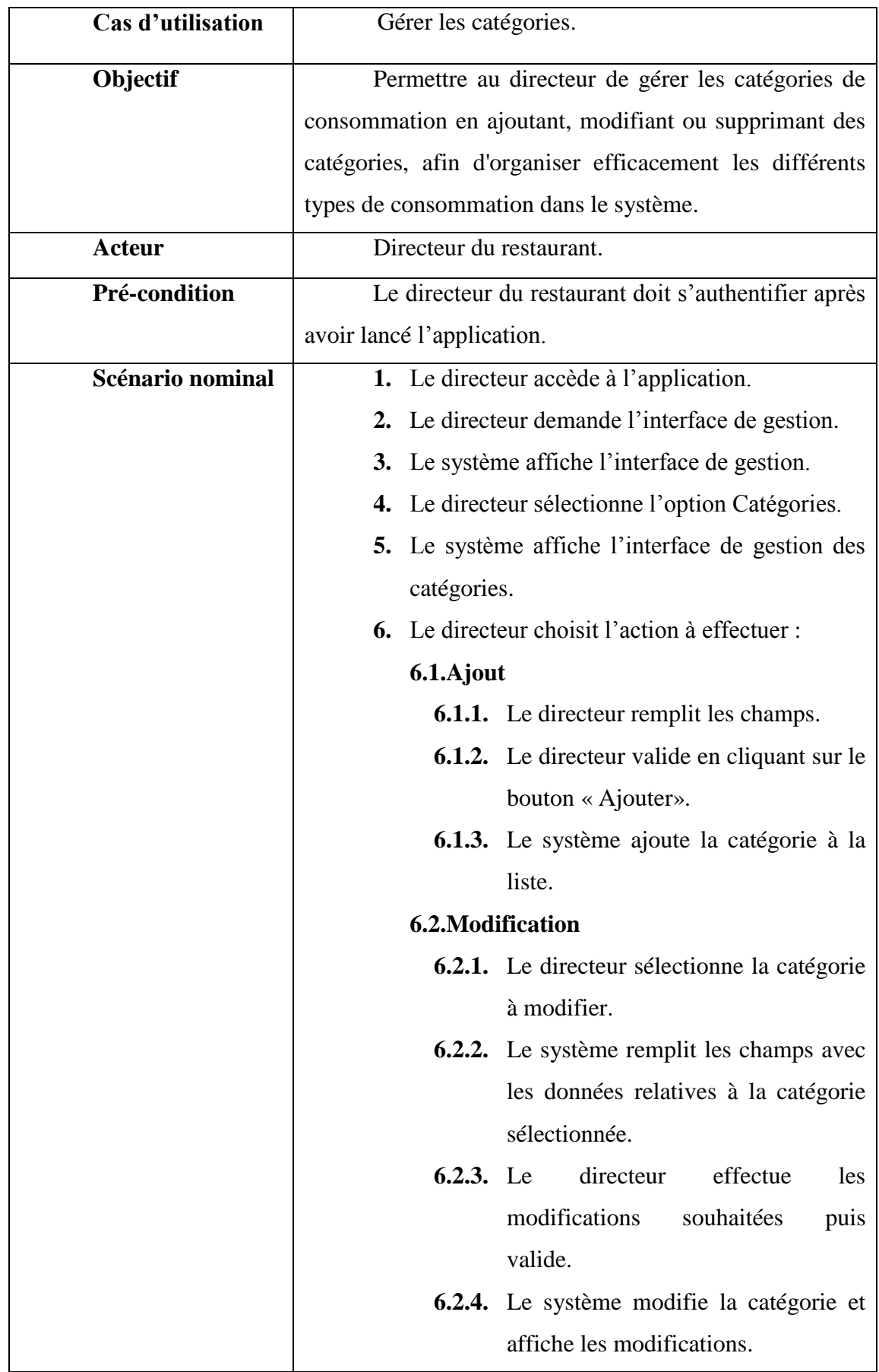

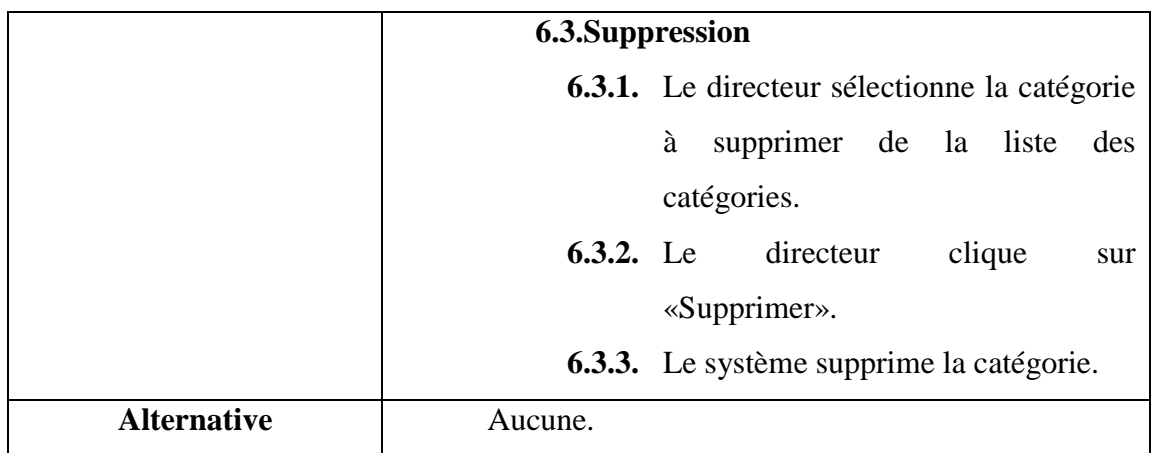

Tableau 24: Description du cas d'utilisation Gérer les catégories

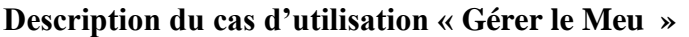

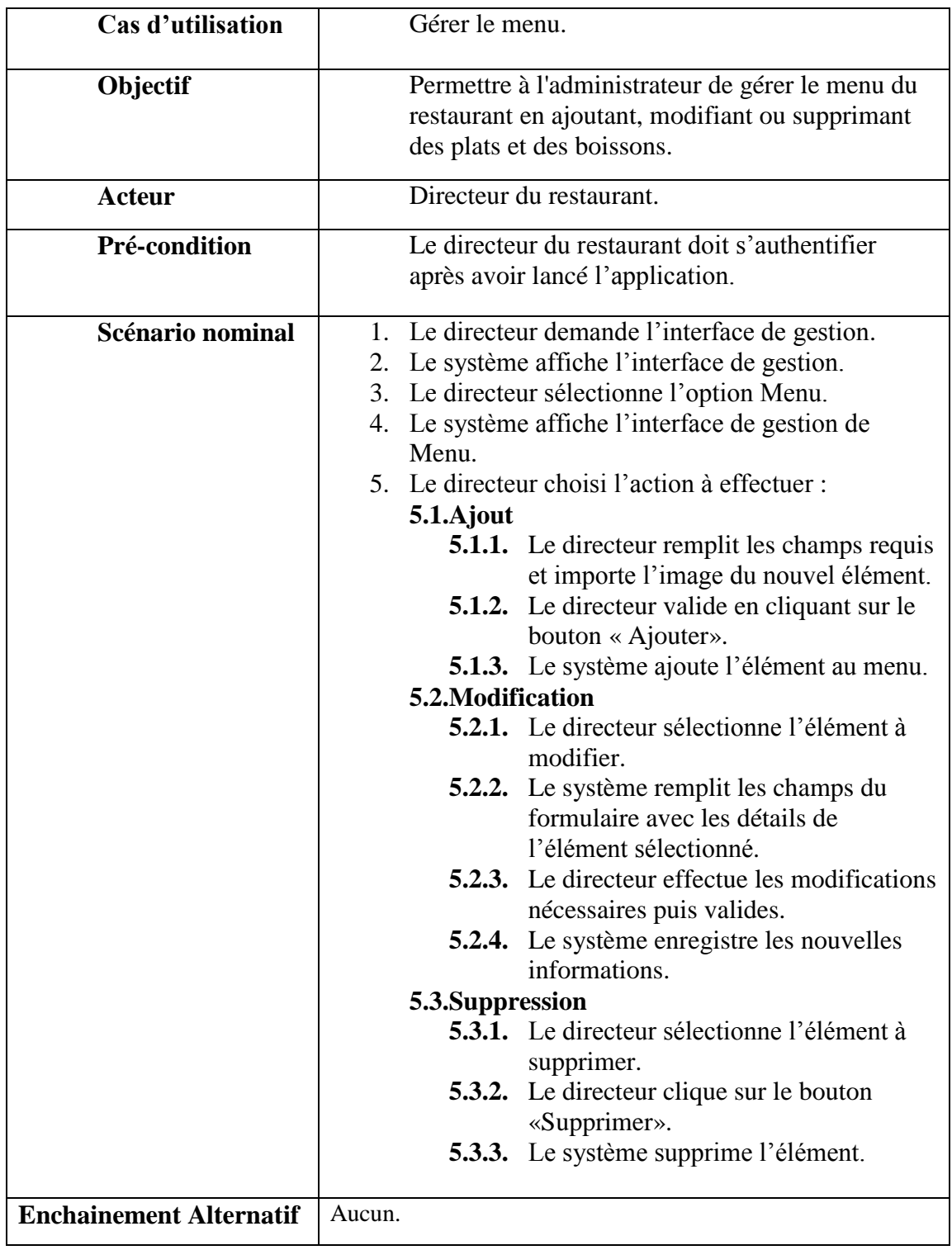

Tableau 25: Description du cas d'utilisation Gérer le Menu

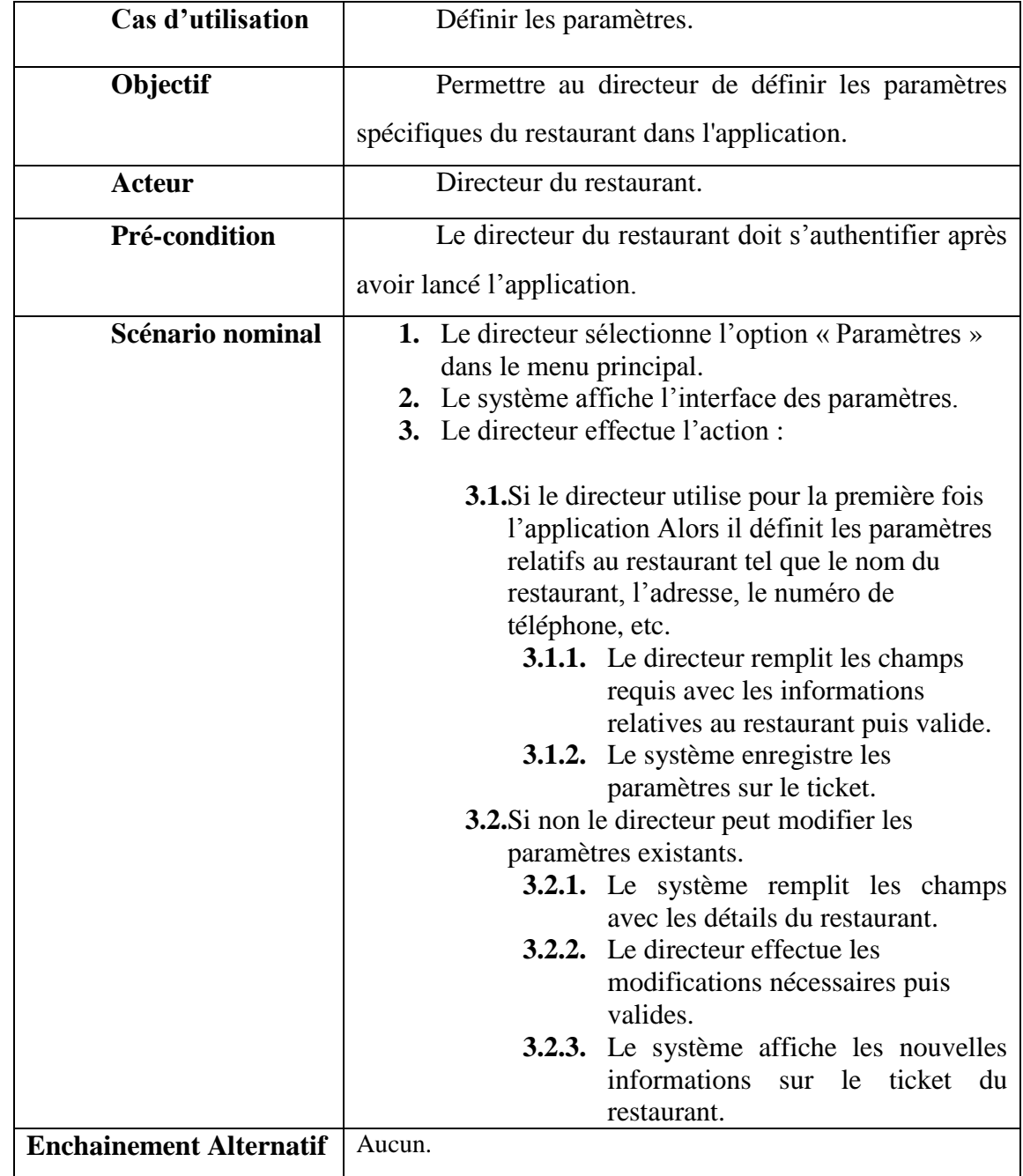

## **Description du cas d'utilisation « Définir les paramètres »**

Tableau 26: Description du cas d'utilisation Définir les paramètres

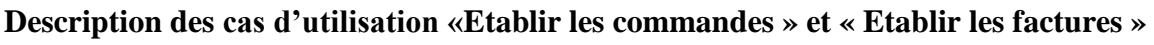

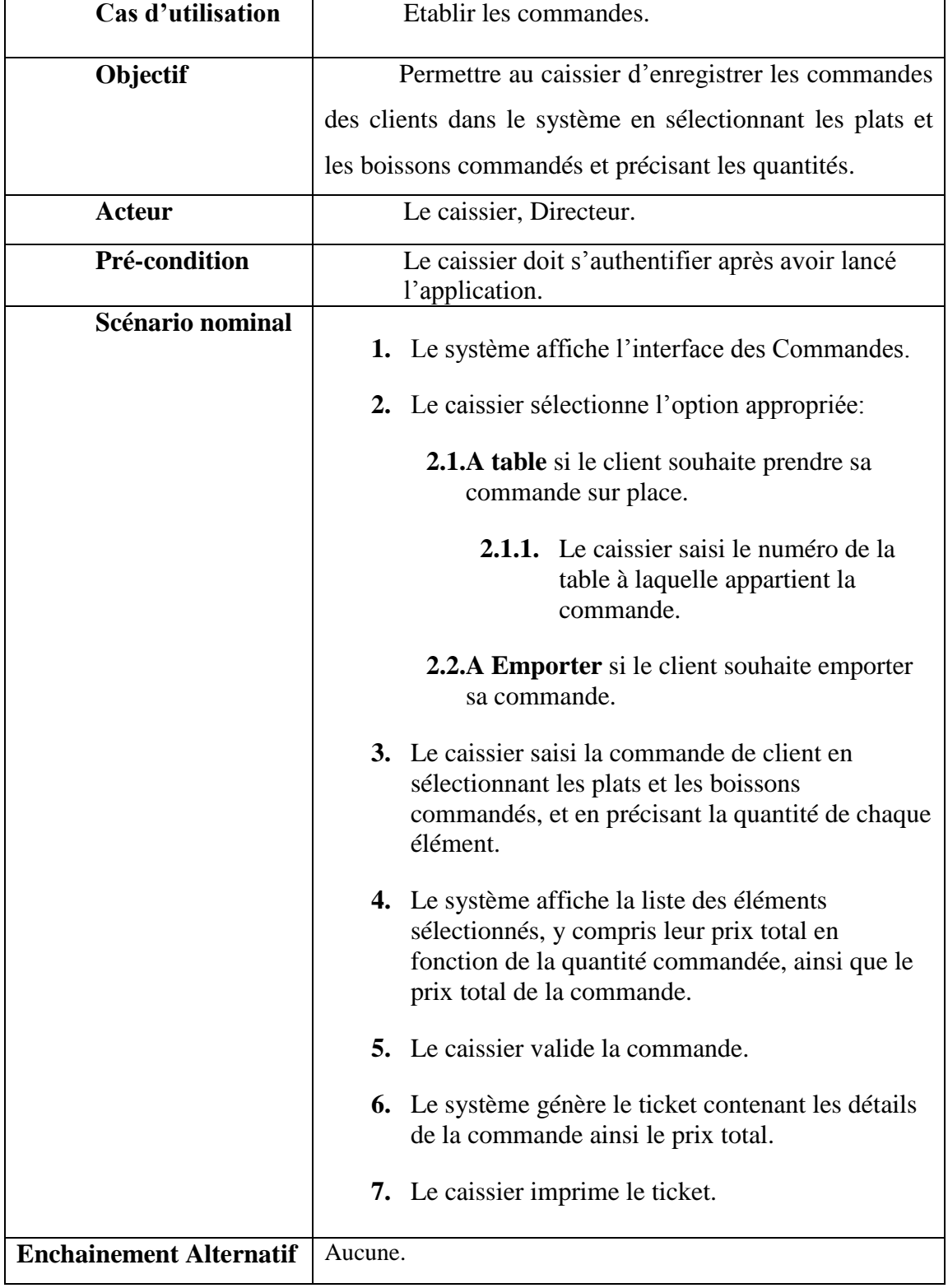

Tableau 27: Description des cas d'utilisation Etablir les commandes et les factures

## **II.5. Présentation du diagramme de séquence**

Le diagramme de séquence permet de représenter les échanges entre les acteurs externes et le système lui-même. Il met en évidence la séquence chronologique de ces échanges, en montrant les messages échangés et les actions effectuées .Cette représentation peut se réaliser par cas d'utilisation en considérant les différents scénarios associés (5).

#### **II.5.1. Eléments de base d'un diagramme de séquence**

#### **a. Formalisme d'un diagramme de séquence**

Le diagramme de séquence est généralement représenté par un grand rectangle qui englobe l'ensemble du diagramme, avec le nom du diagramme indiqué en haut à gauche (5).

#### **b. Objet**

Un objet est une instance d'une classe et il est représenté par un rectangle dans lequel le nom de la classe est écrit et souligné (7).

#### **c. Ligne de vie**

Une ligne de vie représente l'existence temporelle d'un objet ou d'une entité. Elle se présente sous la forme d'une ligne verticale, généralement accompagnée du nom de l'objet ou de l'entité à côté. Elle indique le laps de temps pendant lequel l'objet ou l'entité est actif et participe aux interactions du système (5).

#### **d. Message**

Un message est un moyen de communication unidirectionnel entre objets, déclenchant une action dans l'objet destinataire. La flèche pointillée représente un retour ou une réponse directe au message précédent (4).

Dans un diagramme de séquence, deux types de message peuvent être distingués (5) :

 **Message asynchrone :**Il ne nécessite pas de réponse immédiate de la part du destinataire. L'émetteur peut continuer son exécution sans attendre de retour. Il se représente par une flèche dont l'extrémité n'est pas pleine.

 **Message synchrone :** Dans ce cas, l'émetteur se bloque jusqu'à ce que le destinataire traite le message et renvoie éventuellement une réponse. Ce type de message est représenté par une flèche avec une extrémité pleine.

#### **e. Fragment d'interaction**

Un fragment d'interaction combiné est un regroupement d'interactions auquel un opérateur est appliqué. Il est représenté globalement comme un diagramme de séquence, avec le nom de l'opérateur indiqué dans le coin supérieur gauche.

Dans le langage de modélisation UML, treize opérateurs ont été définis, tels que alt,opt, loop, par, strict, break, ignore, critical, negative, assertion et ref (5).

 Dans ce qui suit nous décrivons les opérateurs que nous utilisons dans les diagrammes de séquence de notre projet : alt, opt, loop et ref (5).

- Opérateur « **alt** » : Est un opérateur conditionnel utilisé pour représenter une exécution à choix multiples basée sur des conditions de garde. Seul le sous-fragment dont la condition est vraie sera exécuté.
- Opérateur « **opt** » : Est utilisé pour indiquer des interactions optionnelles, où une séquence d'interactions peut être exécutée ou ignorée en fonction d'une condition donnée.
- Opérateur « **loop** » : Est utilisé pour modéliser des boucles ou des répétitions, où une séquence d'interactions est répétée tant qu'une condition est satisfaite.
- Opérateur « **ref** » : Permet d'appeler une séquence d'interactions déjà définie ailleurs, agissant ainsi comme une référence à un sous-diagramme de séquence.

Dans ce qui suit, nous allons présenter les diagrammes de séquence pour les cas d'utilisation «Authentification», « Consulter les statistiques », « Gérer les catégories», « Gérer le menu », « Définir les paramètres »ainsi que les cas « Etablir les commandes »et « Etablir les factures »:

Les diagrammes de séquence pour les cas d'utilisation « Gérer les employés» et « Gérer les tables » sont semblables à celle du cas d'utilisation « Gérer les catégories »et « Gérer le menu ».

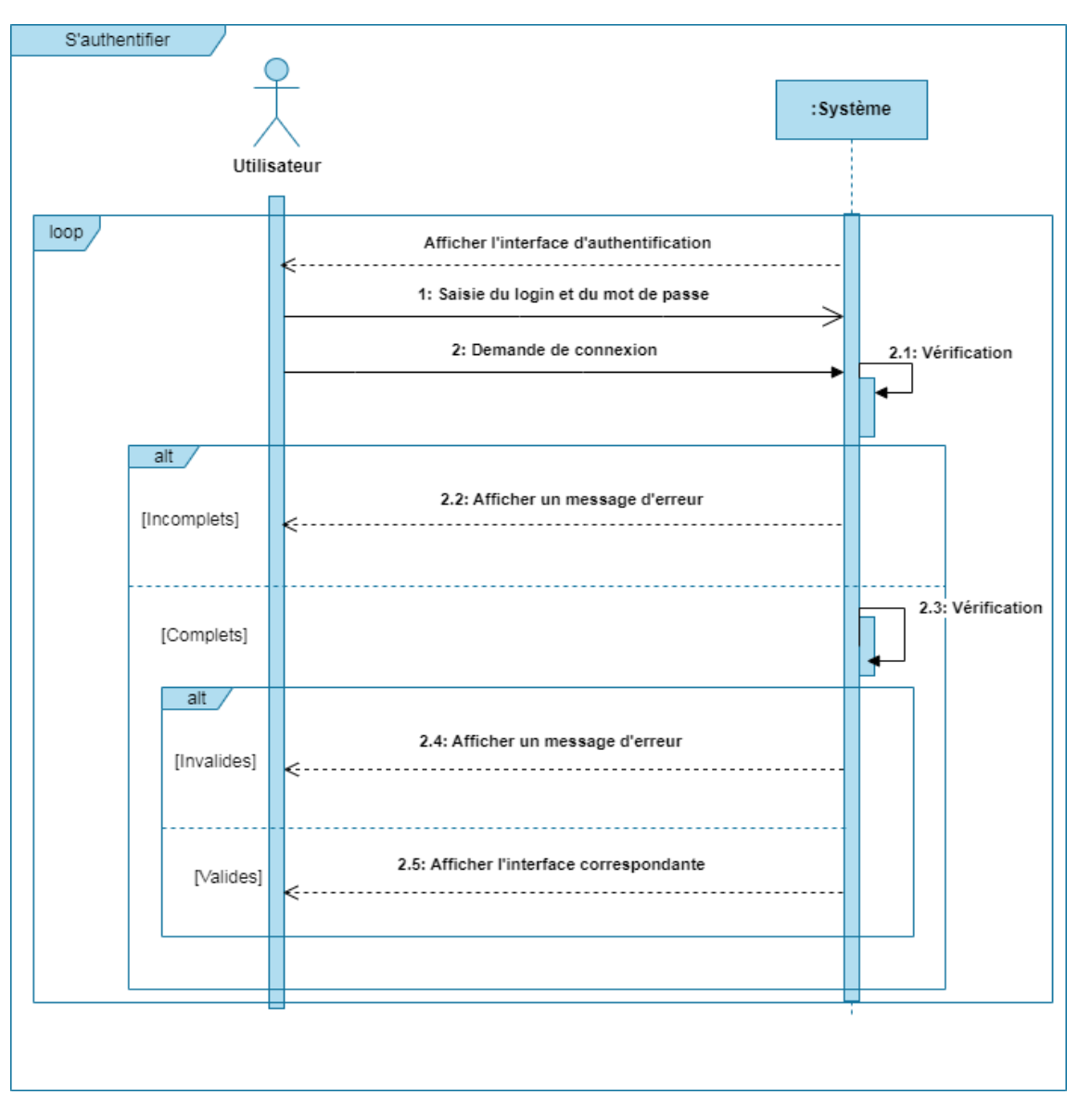

**II.5.1.1. Diagramme de séquence du cas d'utilisation « S'authentifier»**

Figure 13: Diagramme de séquence du cas d'utilisation S'authentifier

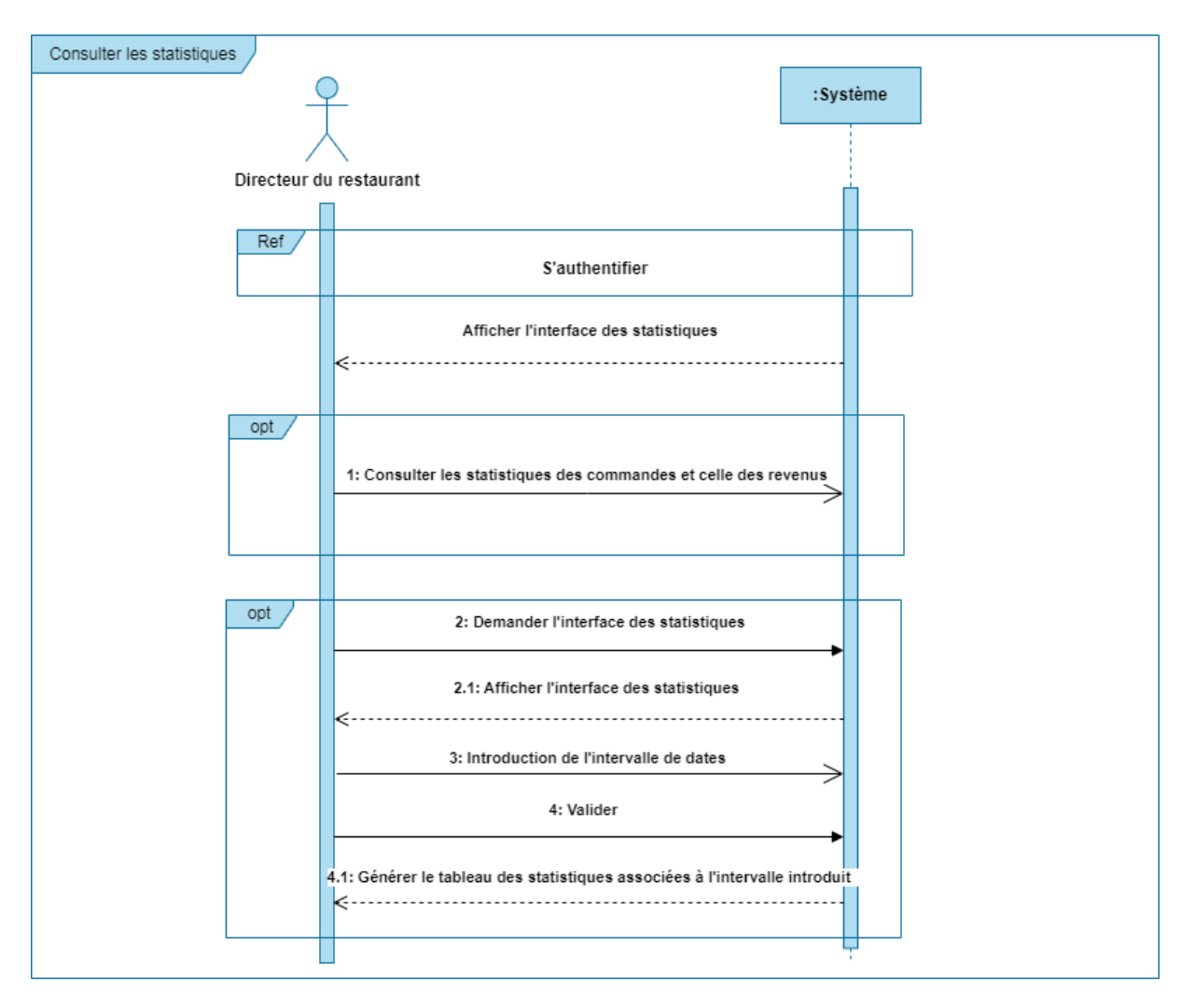

## **II.5.1.2. Diagramme de séquence du cas d'utilisation «Consulter les statistiques»**

Figure 14: Diagramme de séquence du cas d'utilisation Consulter les statistiques

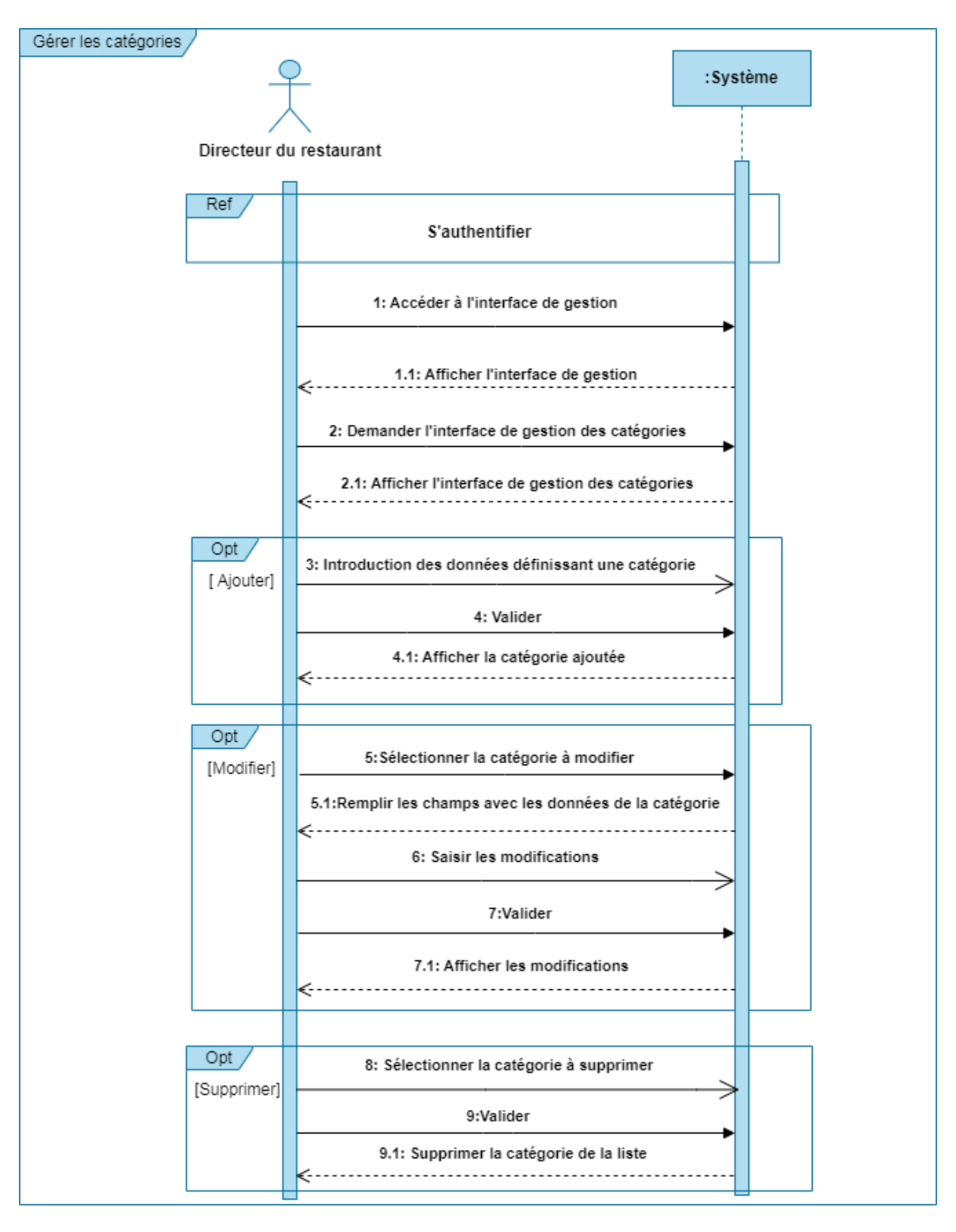

**II.5.1.3. Diagramme de séquence du cas d'utilisation « Gérer les catégories»**

Figure 15: Diagramme de séquence du cas d'utilisation Gérer les catégories

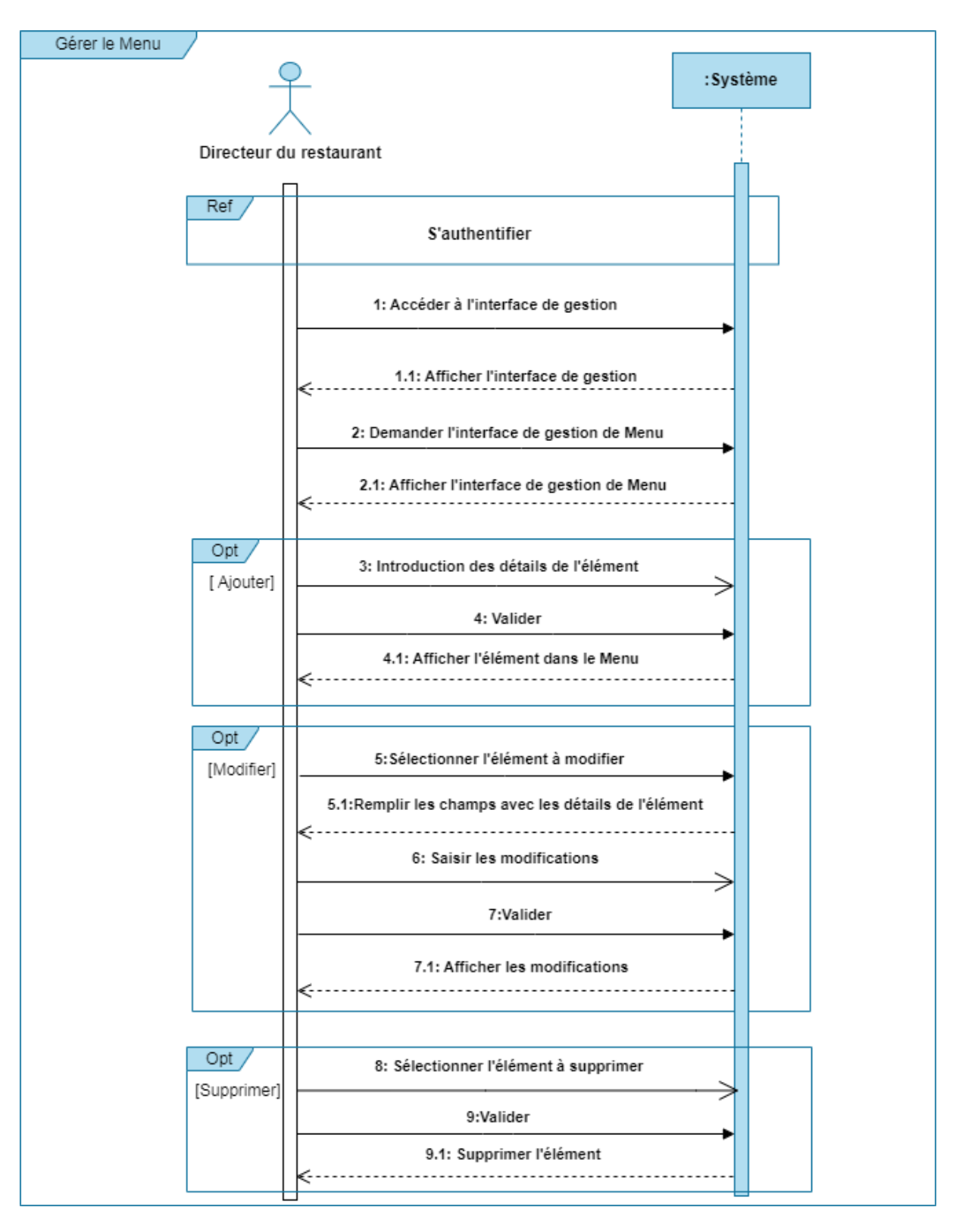

**II.5.1.4. Diagramme de séquence du cas d'utilisation « Gérer le Menu »**

Figure 16: Diagramme de séquence du cas d'utilisation Gérer le menu

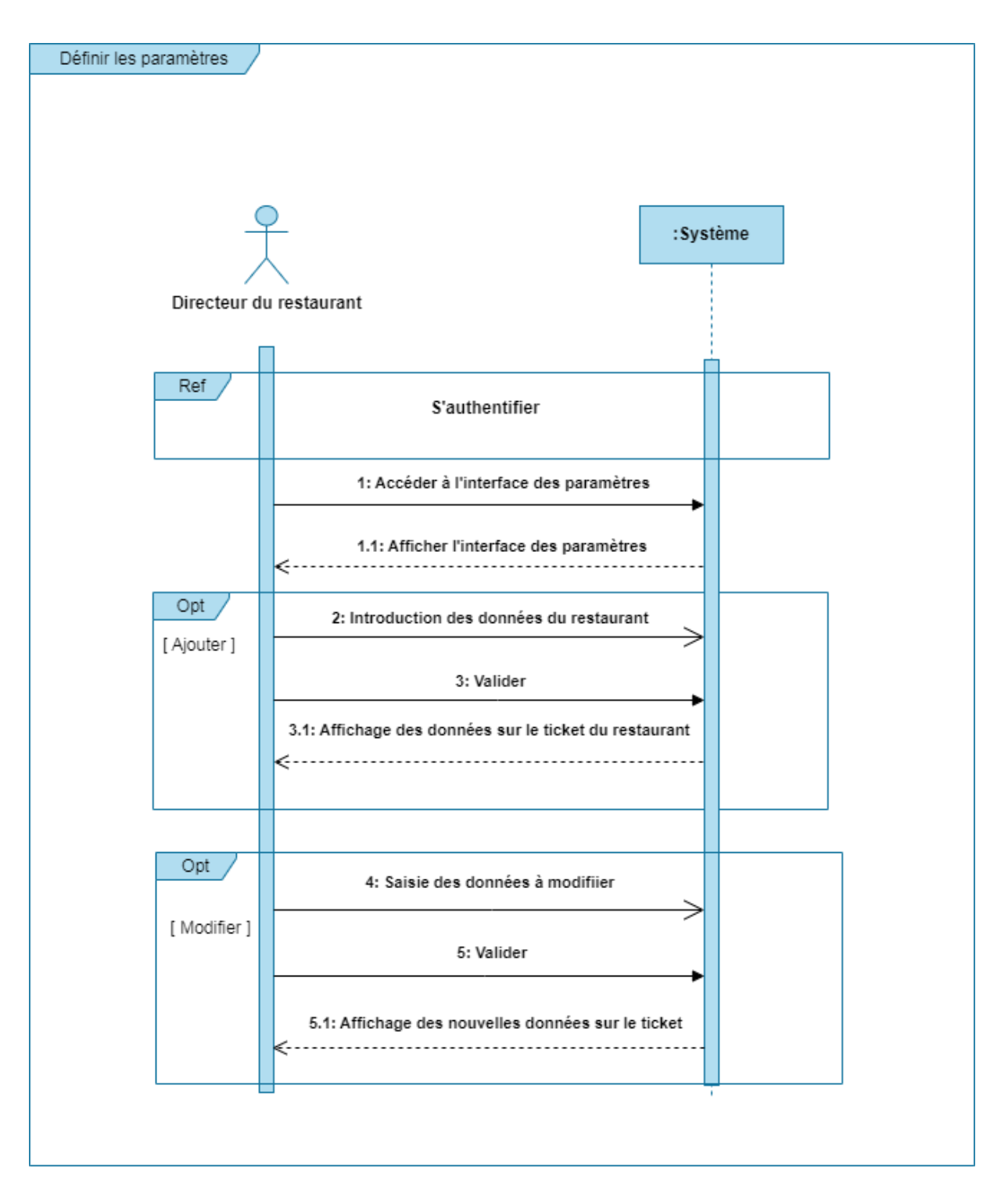

## **II.5.1.5. Diagramme de séquence du cas d'utilisation «Définir les paramètres»**

Figure 17: Diagramme de séquence du cas d'utilisation Définir les paramètres

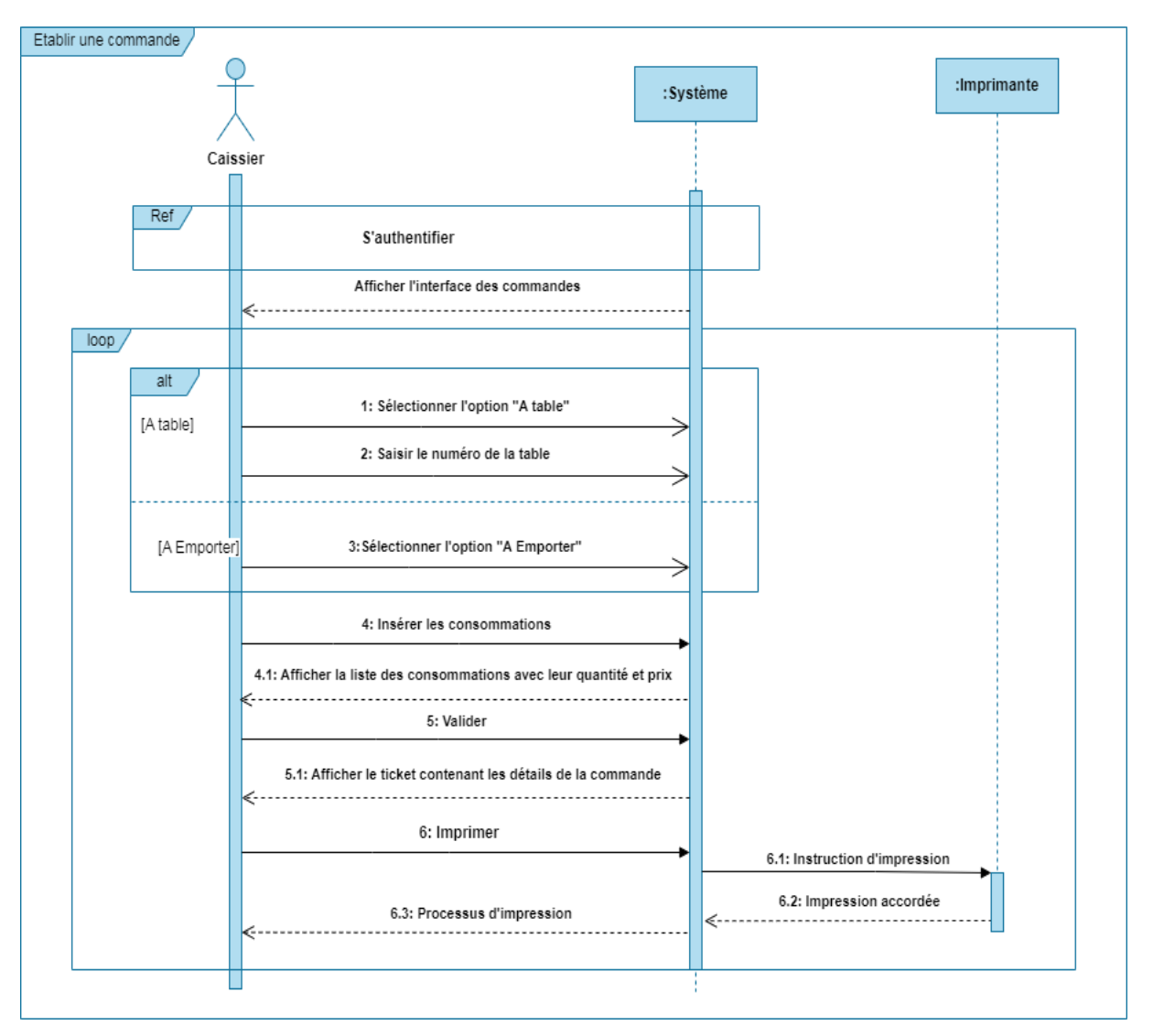

**II.5.1.6. Diagramme de séquence des cas d'utilisation «Etablir les commandes et les facture »**

Figure 18: Diagramme de séquence des cas d'utilisation Etablir les commandes et les factures

## **II.6. Présentation du diagramme de classes**

Le diagramme de classes occupe une place centrale dans le développement orienté objet en fournissant une représentation statique du système à développer. Il met en évidence les classes, les attributs, les opérations et les relations entre elles, permettant ainsi de visualiser la structure et les interactions du système de manière claire. En se concentrant sur les concepts de classe et d'association, ce diagramme facilite la compréhension et la conception du système logiciel (8).

## **II.6.1. Eléments de base d'un diagramme de classes**

Les éléments de base d'un diagramme de classes sont les suivants :

**a. Classe :** Une classe est la représentation d'une entité ou d'un groupe d'objets partageant des attributs (propriétés) et des opérations (comportement) communs. L'instanciation d'une classe permet ainsi de créer un objet spécifique basé sur ce modèle commun.

Une classe est représentée par un rectangle séparé en trois parties qui sont :

- **Nom d'une classe :** Doit refléter le concept décrit par la classe.
- **Attributs :** Sont des données déclarées au niveau d'une classe et chaque objet de cette classe leur donne une valeur spécifique (4).
- **Opération :** est une fonction qui peut être appliquée aux objets d'une classe et qui décrit leur comportement (5).
- **b. Relations entre les classes :** En UML, il existe plusieurs types de relations entre les classes (5) :
	- **Association :**Est une relation durable et sémantique entre deux classes qui décrit un ensemble de liens entre les instances de ces classes.
	- **Classe-association** : Est une association qui est élevée au statut de classe. Elle combine à la fois les caractéristiques d'une association et d'une classe, ce qui lui permet de posséder des attributs qui prennent des valeurs pour chaque lien spécifique.
- **Agrégation :** Est une forme spécifique d'association asymétrique qui exprime une relation de contenance. Contrairement aux autres types d'associations, les agrégations n'ont pas besoin d'être nommées, car implicitement elles représentent le sens de « contient » ou « est composé de ».
- **Composition :** La composition est une forme d'agrégation où il existe une contrainte de durée de vie entre le composant et la ou les classes composées, ce qui signifie que la suppression de la classe « composé » entraîne également la suppression de la ou des classes « composant ».
- **Héritage :** L'héritage entre classes en UML peut être considéré comme une relation d'inclusion, où les objets instances des sous-classes sont également des objets instances des superclasses.

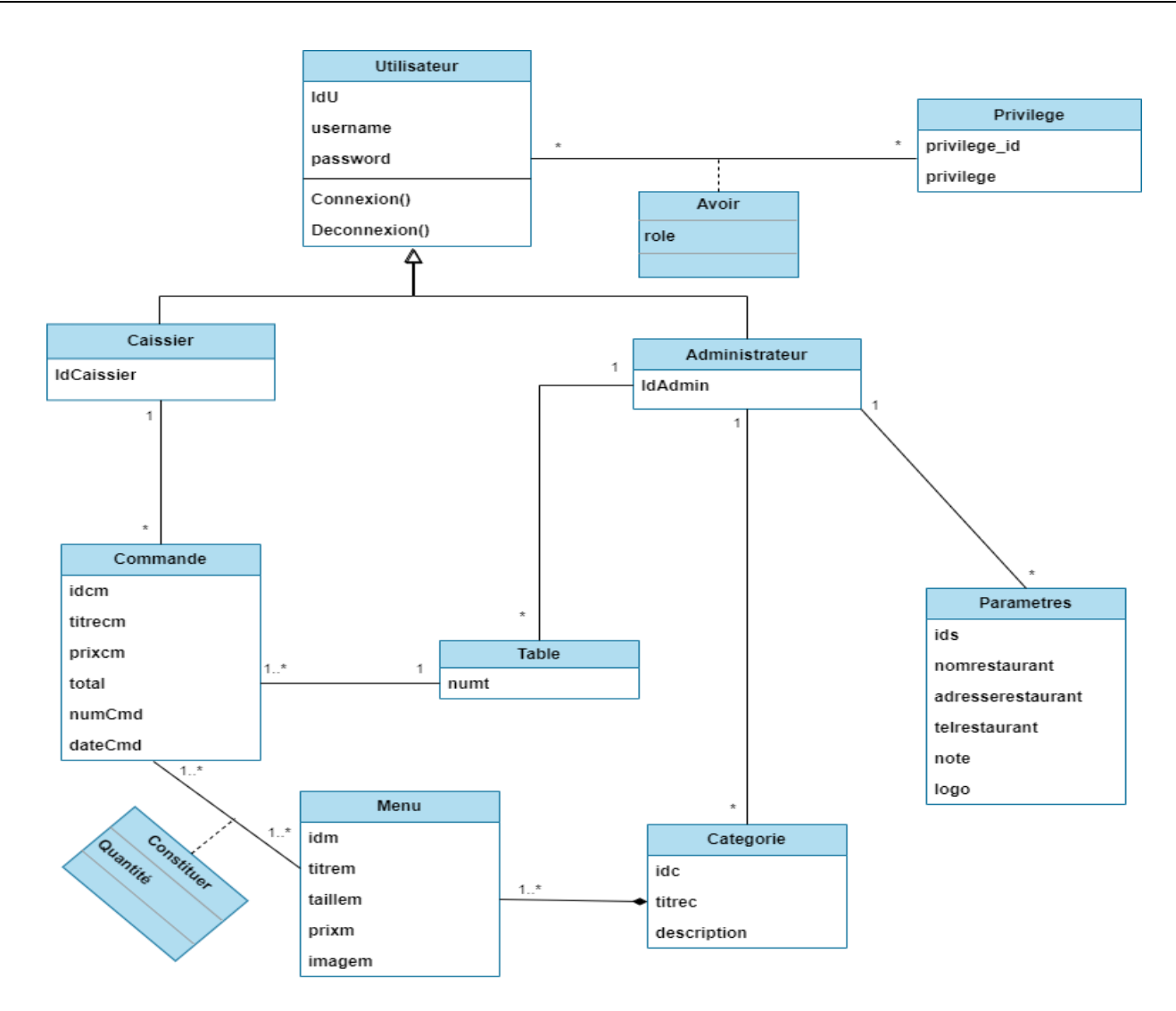

Figure 19:Diagramme de classes

## **II.7. Le modèle relationnel**

Le modèle relationnel est une représentation structurée de l'univers des données défini dans le modèle conceptuel (diagramme de classe). Il traduit les concepts et les relations du modèle conceptuel en une forme compréhensible par une machine, en tenant compte du type de base de données choisi.

## **II.7.1. Les règles de passage au modèle relationnel**

Les règles utilisées pour le passage du diagramme de classes de notre application au modèle Relationnel sont les suivantes (9):

#### **Règle 1 : Transformation des classes**

Chaque classe du diagramme devient une relation dans le modèle relationnel. Il est nécessaire de choisir un attribut dans chaque classe qui pourra servir d'identifiant pour la relation. Si aucun attribut ne convient en tant qu'identifiant, il est possible d'ajouter un attribut supplémentaire de manière à ce que la relation dispose d'une clé primaire.

#### **Règle 2 : Association un-à-plusieurs**

Il est nécessaire d'ajouter un attribut de type clé étrangère dans la relation "fils" de l'association. Cet attribut sera nommé d'après la clé primaire de la relation "père" de l'association.

#### **Règle 3 : Association plusieurs-à-plusieurs**

L'association se transforme en une relation dont la clé primaire est formée en concaténant les identifiants des classes connectées à l'association. Les attributs de l'association sont inclus dans cette nouvelle relation.

#### **Règle 4 : Association un-à-un**

Pour la classe ayant une multiplicité minimale égale à un, il est nécessaire d'ajouter un attribut clé étrangère dans la relation dérivée correspondante. Cet attribut doit être nommé d'après la clé primaire de la relation dérivée de la classe connectée à l'association.

Dans le cas où les deux cardinalités minimales sont à zéro, il est possible de choisir entre les deux relations dérivées conformément à la règle R1. Si les deux cardinalités minimales sont à un, il est généralement recommandé de fusionner les deux entités (classes) en une seule.

#### **Règle 5 : Transformation de l'héritage**

Il existe trois options pour traduire une association d'héritage en fonction des contraintes existantes :

- **1. Décomposition par distinction :** Chaque sous-classe est transformée en une relation distincte. La clé primaire de la surclasse est migrée vers la (les) relation(s) correspondante(s) des sous-classes, où elle devient à la fois clé primaire et clé étrangère.
- **2. Décomposition descendante (push-down) :** Si une contrainte de totalité ou de partition est présente sur l'association d'héritage, la relation issue de la surclasse peut ne pas être traduite. Les attributs de la surclasse sont alors migrés vers la (les) relation(s) correspondante(s) des sous-classes.
- **3. Décomposition ascendante (push-up):** Les relations correspondantes des sous-classes sont supprimées et les attributs sont migrés vers la relation de la surclasse. Cette approche permet de regrouper les attributs au niveau de la surclasse.

#### **Règle 6 : Composition**

Les relations issues des classes composantes doivent avoir une clé primaire qui inclut l'identifiant de la classe composite, indépendamment des multiplicités.

En appliquant les règles de passage précédemment énumérées, nous obtenons le modèle relationnel suivant pour la base de données de l'application à mettre en œuvre : **Utilisateur** (IdU, username ,password);

**Caissier** (IdCaissier,#IdU);

**Administrateur** (IdAdmin,#IdU);

**Commande** (idcm, titrecm,prixcm,total,numCmd,dateCmd,#IdCaissier,#idt);

**Menu** (idm,#IdC,titrem,taillem,prixm,imagem);

Categorie (idc,titrec,description,#IdAdmin);

**Table** (numt,#IdAdmin);

Parametres (Ids, nomrestaurant, adresserestaurant, telrestaurant, logo,note,#IdAdmin);

Privilege (privilege\_id, privilege);

**Avoir** (#privilege\_id,#IdU,role);

**Constituer** (#IdCmd,#IdM, Quantité);

## **II.8. Conclusion**

Ce chapitre a été consacré à la conception de notre application en utilisant une approche orientée objet. Nous avons commencé par présenter le langage de modélisation UML et le processus de développement UP, qui ont été les piliers de notre démarche. Ensuite, nous avons identifié les cas d'utilisation associés aux différents acteurs et représenté leurs interactions à l'aide des diagrammes de cas d'utilisation et de séquence. Enfin, nous avons élaboré le diagramme de class et abordé les règles de passage vers le modèle relationnel, ce qui nous a permis de définir le schéma de la base de données de notre application.

# **CHAPITRE III REALISATION**

## **III.1. Introduction**

Précédemment, une étude conceptuelle a été établie dans le but de préparer la réalisation de notre application qui fait l'objet de ce chapitre, pour se faire, l'aspect visuel de notre plateforme est pris en considération, ce qui facilite son utilisation grâce à des interfaces intuitives. Les moyens technologiques utilisés pour son développement sont également décrits. Notre objectif principal était de concevoir et réaliser une plateforme pratique conviviale, ergonomique et personnalisable.

## **III.2. Les outils de développement**

Pour le développement de notre application, nous avons utilisé les outils définis cidessous :

## **III.2.1. Présentation du WampServer**

WampServer, anciennement connu sous le nom de WAMP5, est bien plus qu'une simple plateforme de développement web. Il offre un environnement complet pour exécuter des scripts PHP localement, sans avoir besoin d'une connexion à un serveur externe. Composé de serveurs Apache, MySQL et MariaDB, ainsi qu'un interpréteur de scripts PHP et de phpMyAdmin pour l'administration des bases de données, WampServer facilite grandement le processus de développement web. Avec son interface d'administration conviviale accessible via une icône dans la barre des tâches de Windows, il permet une gestion et une administration simples des serveurs.

La grande nouveauté de WampServer 3 réside dans sa flexibilité, offrant la possibilité d'installer et d'utiliser différentes versions de PHP, Apache, MySQL ou MariaDB en un seul clic. Cela permet aux développeurs de recréer fidèlement leur environnement de production sur leur machine locale, garantissant une cohérence et une fiabilité optimales (10).

#### **III.2.2. Les outils principaux du WampServer**

WAMP contient des outils tels que MYSQL, PhpMyAdmin. Nous verrons à propos de ces outils :

#### **III.2.2.1. Présentation du MySQL-Server**

MySQL (MyStructedQueryLanguage), est un gestionnaire de base de données. Cet outil puissant permet de créer et de gérer des bases de données en utilisant des fonctions et des instructions SQL. Les instructions SQL sont écrites dans un langage de script appelé PHP, qui est intégré dans les pages HTML pour effectuer des actions et des réponses vers une base de données. Grâce à cette combinaison harmonieuse, PHP et MySQL offrent une synergie parfaite pour une manipulation efficace des données dans le cadre de notre application (11).

#### **III.2.2.2. Présentation du phpMyAdmin**

PhpMyAdmin est une interface conviviale qui permet de gérer très facilement une base de données, sans nécessiter une connaissance avancée des requêtes SQL. Le fait que l'interface soit développée en PHP la rend parfaitement adaptée à l'utilisation conjointe d'une base MySQL et d'un moteur de scripts PHP (12).

Il permet d'effectuer différentes tâches telles que la création, la modification ou la suppression de bases de données, des tables, des champs ou des lignes, exécution des requêtes SQL, ou la gestion des utilisateurs et des permissions.

#### **III.2.3. Présentation du JDBC**

JDBC (Java DataBaseConnectivity) créé par Sun Microsystems et actuellement détenu par Oracle Corporation, est une interface de programmation conçue pour les applications Java. Elle offre aux applications Java la capacité d'accéder à diverses sources de données en utilisant une interface standardisée, en s'appuyant sur les pilotes JDBC correspondants (13).

#### **III.2.4. Java Développement Kit (JDK)**

Le JDK (Java Development Kit) est un ensemble d'outils logiciels essentiels utilisés pour le développement d'applications et d'applets Java. Il comprend l'environnement d'exécution Java (JRE) qui permet d'exécuter les programmes Java, ainsi que des composants tels qu'un interpréteur/chargeur, un compilateur, un archiveur, un générateur de documentation et d'autres outils nécessaires au développement Java. Le JDK fournit aux développeurs un environnement complet et puissant pour créer, tester et déployer des applications Java de manière efficace (14).

#### **III.2.5. Présentation de Scenebuilder**

SceneBuilder est un outil de conception d'interfaces graphiques convivial et intuitif pour les applications JavaFX. Il permet aux développeurs de créer facilement des interfaces utilisateur en utilisant une approche de glisser-déposer.

SceneBuilder offre une vue en temps réel de l'interface en cours de création, ce qui facilite la personnalisation visuelle et l'organisation des éléments. Il permet également de gérer les propriétés, les événements et les styles des composants graphiques de manière visuelle, sans nécessiter de programmation manuelle (15).

#### **III.2.6. Présentation de NetBeans**

NetBeans est un environnement de développement intégré (EDI) polyvalent et puissant, largement utilisé pour la programmation Java. Il offre une gamme complète d'outils et de fonctionnalités pour faciliter le développement d'applications.

NetBeans comprend un éditeur de code avancé avec des fonctionnalités de complétion automatique et de débogage intégrées, ainsi qu'une interface conviviale pour la création d'interfaces graphiques. Il prend en charge la gestion de projets, la compilation, le déploiement et offre une intégration fluide avec d'autres technologies telles que XML et JavaScript. NetBeans est une solution polyvalente pour les développeurs, offrant une productivité accrue et une facilité de développement dans un environnement intuitif (16).

## **III.3. Les langages de programmation**

#### **III.3.1. Présentation du langage JAVA**

Java est un langage orienté objet, ce qui signifie qu'il est conçu pour modéliser des concepts du monde réel à l'aide de classes et d'objets. Il offre une syntaxe claire et concise. Une des principales caractéristiques de Java est sa plateforme indépendante. Les programmes Java sont compilés en byte code, un langage intermédiaire compris par la machine virtuelle Java (JVM). Cela permet à un programme Java de s'exécuter sur différents systèmes

d'exploitation, tels que Windows, macOS et Linux, sans nécessiter de modifications supplémentaires.

Java est utilisé dans une grande variété de domaines, allant du développement d'applications desktop et de sites web à la création de logiciels d'entreprise et d'applications mobiles. Il dispose également d'une vaste bibliothèque standard (Java Standard Edition) offrant de nombreuses fonctionnalités prêtes à l'emploi (17).

#### **III.3.1.1. Présentation de JavaFx**

JavaFX est une technologie développée initialement par Sun Microsystems, qui a été acquise par Oracle en 2009. À partir de Java 8, JavaFX est devenue la bibliothèque officielle de création d'interfaces graphiques pour le langage Java, remplaçant progressivement Swing.

JavaFX offre des fonctionnalités diverses telles que le support des médias audio et vidéo, la création de graphiques en 2D et 3D, la programmation Web et la gestion des threads.

Cette technologie permet de développer des applications pour diverses plateformes, notamment les applications mobiles, les applications de bureau et les applications Web (18).

#### **III.3.2. Présentation de FXML**

FXML est un langage de balisage scriptable qui se base sur XML et permet de construire des graphes d'objets Java de manière simplifiée. Il offre une alternative pratique à la construction de ces graphes en utilisant du code procédural, ce qui le rend idéal pour définir l'interface utilisateur des applications JavaFX.

La structure hiérarchique d'un document XML utilisé en FXML correspond étroitement à la structure du graphe de scène de JavaFX, ce qui facilite la création et la manipulation des éléments de l'interface utilisateur de manière intuitive et claire.

#### **III.3.3. Présentation du CSS**

CSS (Cascading Style Sheets) est un langage de programmation utilisé pour styliser et mettre en forme les éléments d'une page web. Il complète le langage HTML en permettant la gestion de l'apparence visuelle des sites web. Avec CSS, on peut définir des styles tels que la couleur, la taille, la police, les marges et les espacements pour les différents éléments HTML.

Il offre une séparation claire entre la structure et la présentation des pages, permettant ainsi une maintenance et une mise à jour faciles.

CSS est compatible avec la plupart des navigateurs et offre une flexibilité et une cohérence dans la conception des sites web. Il est largement utilisé dans le développement web pour créer des interfaces attrayantes et réactives (19).

## **III.3.4. Présentation du SQL**

SQL (StructuredQueryLanguage) est un langage permettant d'accéder et de manipuler des bases de données. Il est devenu une norme internationale reconnue par l'ANSI en 1986 et l'ISO en 1987.SQL offre une syntaxe standardisée et des commandes pour réaliser diverses opérations sur les bases de données, telles que la création, l'interrogation, la modification et la suppression de données.

Pour donner vie à notre projet, nous avons adopté le concept MVC (Modèle-Vue-Contrôleur) qui offre une structure claire et organisée pour la gestion des données, de l'interface utilisateur et de la logique de contrôle (20).

## **III.4. Présentation du concept MVC**

Le MVC (Modèle-Vue-Contrôleur) est un modèle d'architecture qui vise à clairement séparer les différentes couches d'une application : la couche de présentation (UI : Interface Utilisateur), la couche métier (BLL : Business Logic Layer) et la couche d'accès aux données (DAL : Data Access Layer). L'objectif principal est de minimiser les dépendances entre ces couches, de sorte que les modifications apportées à l'une n'affectent pas les autres (21).

- **Le modèle :** représente les données et la logique métier de l'application. Il est responsable de l'accès aux données, de leur manipulation et de leur mise à jour.
- **La vue** : est responsable de l'interface utilisateur de l'application. Elle affiche les données au sein d'une interface graphique et permet aux utilisateurs d'interagir avec l'application.
- **Le contrôleur :** agit comme l'intermédiaire entre le modèle et la vue. Il gère les interactions utilisateur, traite les entrées, met à jour le modèle en conséquence et actualise la vue en fonction des changements.

L'architecture MVC favorise la séparation des préoccupations, ce qui facilite la maintenance, la réutilisation du code et la collaboration entre les membres de l'équipe de développement. Il offre également une meilleure extensibilité et évolutivité de l'application.

# **III.5. Présentation des interfaces de l'application**

Dans ce qui suit, nous présentons les interfaces qui illustrent les fonctionnalités principales de notre application.

## **III.5.1. Interface d'Authentification**

Pour accéder aux services de notre application, l'utilisateur doit s'authentifier en fournissant son nom d'utilisateur et son mot de passe, garantissant ainsi la sécurité et la confidentialité de son accès.

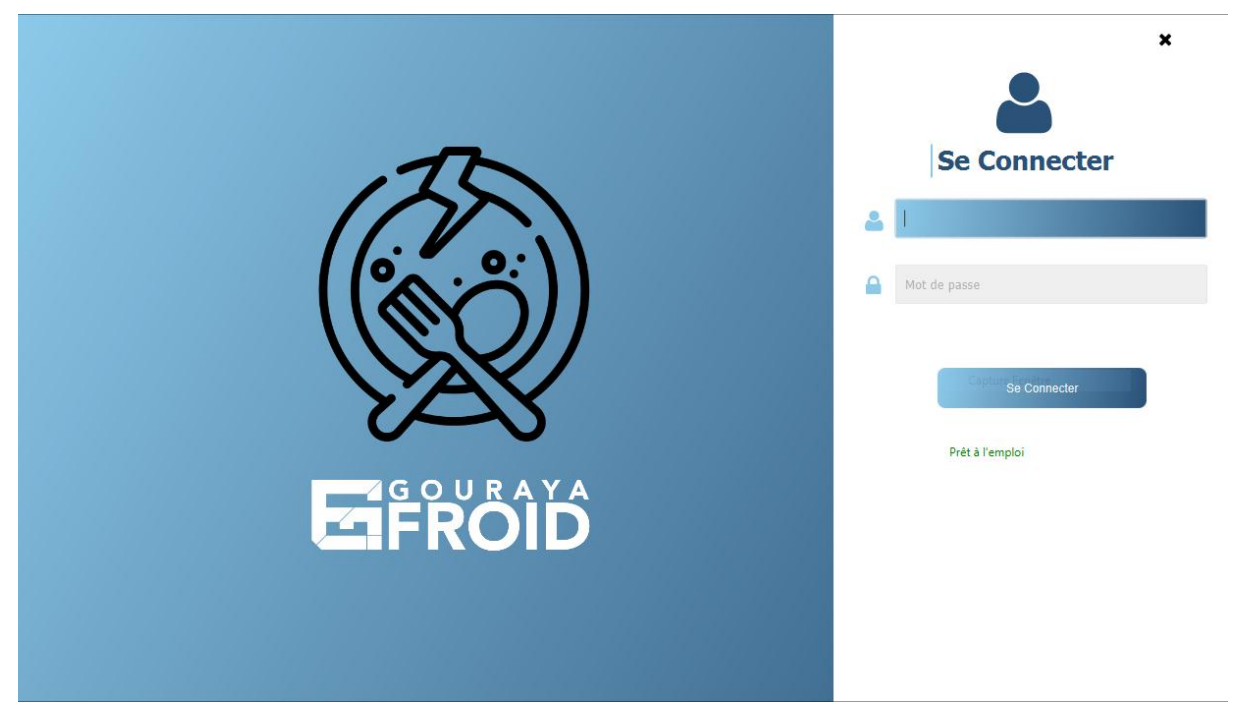

Figure 20: Interface d'authentification

## **III.5.2. Interface Acceuil**

L'interface d'accueil de notre application offre des rapports globaux et détaillés, présentés sous forme de graphiques, qui fournissent une vue complète des entrées, y compris le nombre total de commandes

Ces rapports peuvent être filtrés par caissier ou par administrateur, permettant ainsi une analyse approfondie selon les besoins spécifiques. Il est à noter que seule l'administration dispose du privilège d'accéder à ces informations, garantissant la confidentialité et la sécurité des données.

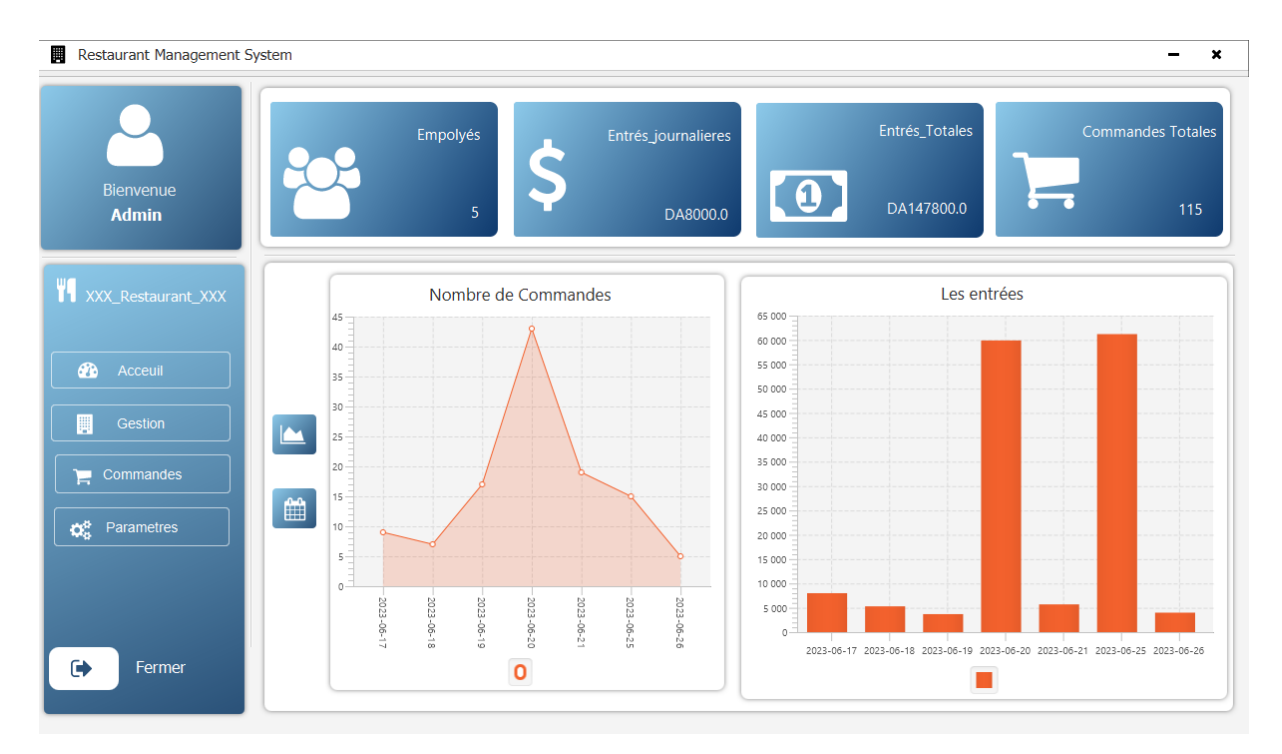

Figure 21: Interface d'accueil

## **III.5.3. L'interface de gestion**

L'interface de gestion de notre application est le pilier central pour administrer les catégories, le menu, les tables et les employés. Elle offre des fonctionnalités complètes de gestion, incluant l'ajout, la modification et la suppression des éléments dans chaque section. Cette approche cohérente de gestion facilite la navigation et la compréhension de l'application.

En se concentrant sur l'interface du menu, elle permet une présentation intuitive et claire des plats, des prix et des options disponibles, offrant ainsi une expérience utilisateur optimale.
| Bienvenue                   | 津             | Gérer Votre:<br>Catégories | 員<br><b>Tables</b> |               | Menu<br>⊞ |             | 警<br>Employés                     |
|-----------------------------|---------------|----------------------------|--------------------|---------------|-----------|-------------|-----------------------------------|
| <b>Admin</b>                | <b>⊞ Menu</b> |                            |                    |               |           |             | m<br>Í.                           |
| <b>W</b> XXX_Restaurant_XXX | ID            | <b>Titre</b>               | Catégorie          | <b>Taille</b> | Prix      |             |                                   |
|                             | 60            | Eau minérale               | <b>Boissons</b>    | Simple        | 25.0      |             |                                   |
| <b>Acceuil</b><br>ക         | 58            | pizza_margurite            | Pizza              | Semi          | 800.0     |             |                                   |
|                             | 46            | Pizza-Quatre-Saisons       | Pizza              | Simple        | 1000.0    |             |                                   |
|                             | 47            | pizza indienne             | Pizza              | Simple        | 800.0     |             |                                   |
| <b>Gestion</b>              | 50            | pizza indienne             | Pizza              | Méga          | 1800.0    |             |                                   |
|                             | 51            | pizza viande               | Pizza              | Semi          | 800.0     |             | Importer                          |
| Commandes<br>a              | 57            | pizza_margurite            | Pizza              | Simple        | 500.0     |             |                                   |
|                             | 59            | pizza_margurite            | Pizza              | Méga          | 1200.0    | Titre:      | pizza_margurite                   |
| ¢å<br>Parametres            | 56            | Pizza-Quatre-Saisons       | Pizza              | Méga          | 1500.0    |             |                                   |
|                             | 61            | Eau minérale               | <b>Boissons</b>    | Semi          | 50.0      | Catégorie : | Pizza<br>$\overline{\phantom{a}}$ |
|                             | 62            | jus d'orange               | <b>Boissons</b>    | Simple        | 100.0     |             |                                   |
|                             | 63            | jus raisin                 | <b>Boissons</b>    | Semi          | 150.0     | Taille:     | Méga<br>$\blacktriangledown$      |
|                             |               |                            |                    |               |           |             |                                   |

Figure 22: Interface de gestion de Menu

#### **III.5.4. L'interface des Commandes**

Cette interface permet à l'utilisateur (Caissier/Directeur) d'établir les commandes des clients.

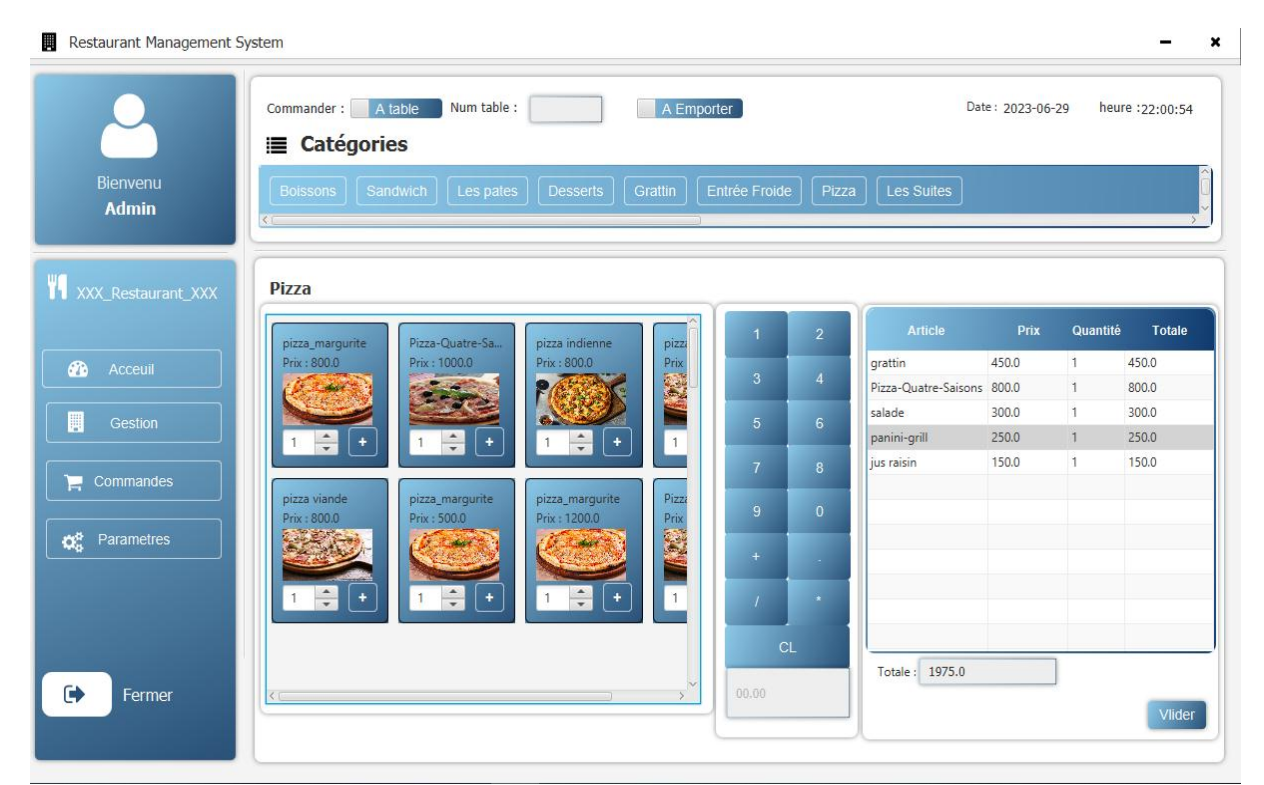

Figure 23: Interface des Commande [1]

Après avoir validé la commande un ticket contenant les détails de la commande sera généré par le système.

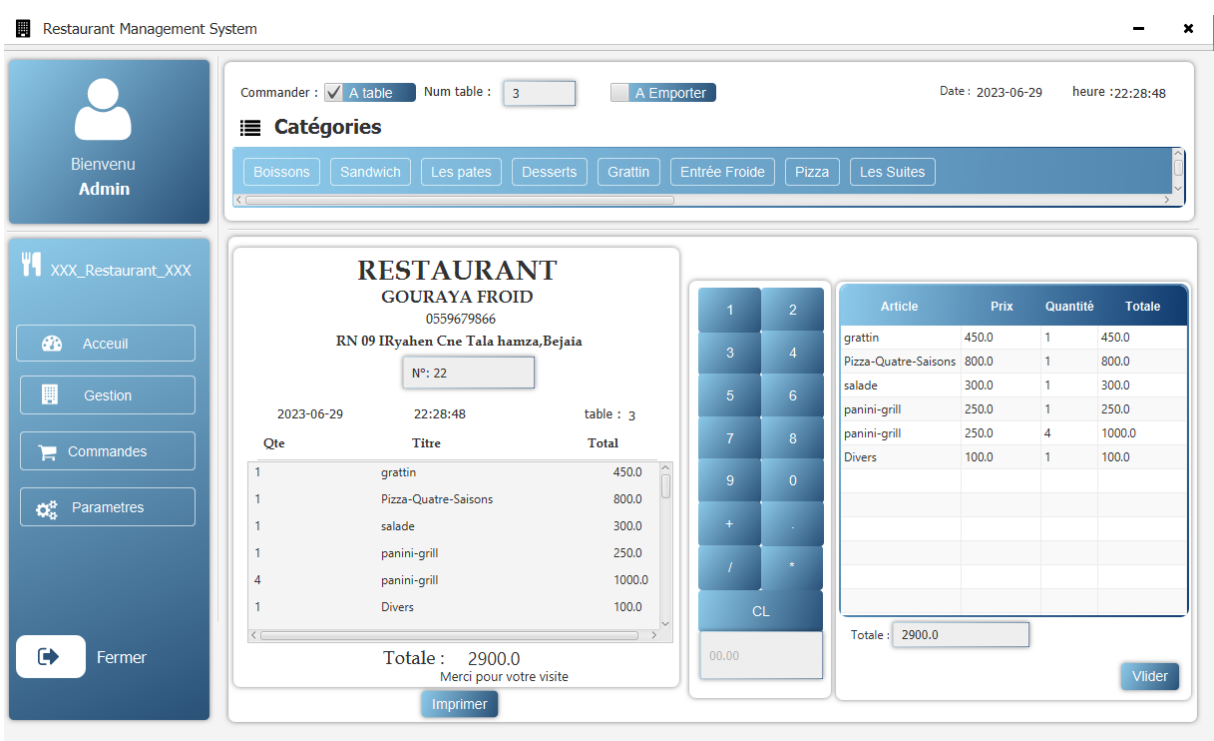

Figure 24: Interface des commandes (2)

#### **III.5.5. L'interface des Paramètres**

L'interface "Paramètres" regroupe les informations relatives au restaurant, telles que son nom, son numéro de téléphone, son adresse, son logo et une note attribuée.offrant ainsi une personnalisation et une identification claires de l'établissement.

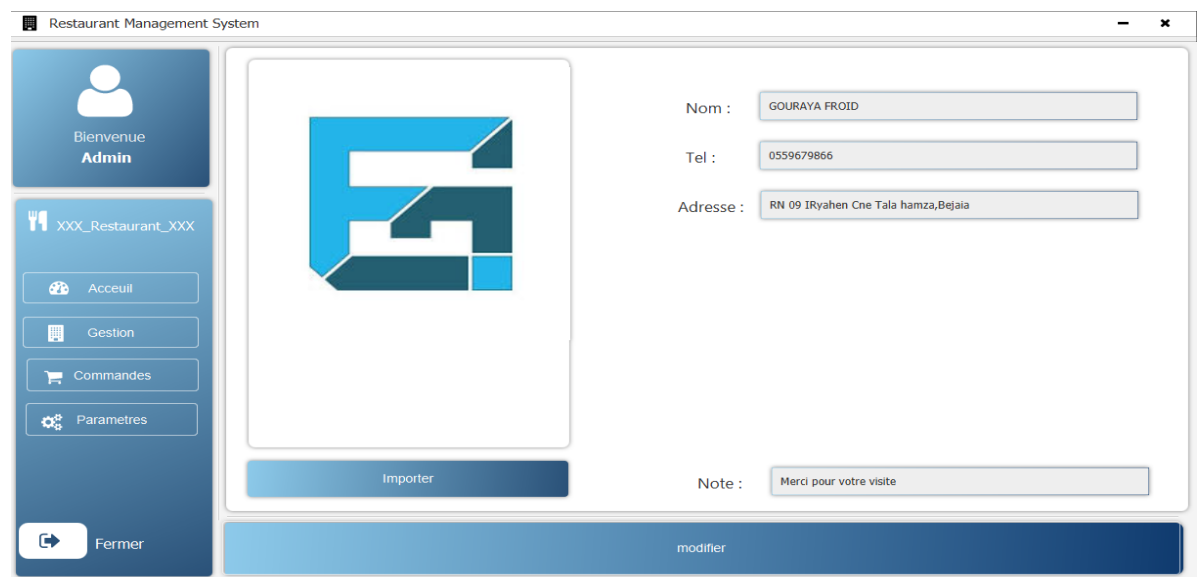

Figure 25: Interface des paramètres

#### **III.6. Conclusion**

La phase de réalisation constitue l'étape concrète dans le cycle de vie d'une application, où chaque détail compte. Dans ce chapitre, nous avons dévoilé les outils que nous avons utilisés pour concrétiser notre vision, ainsi que les différentes fonctionnalités que nous avons méticuleusement conçues sous forme de fenêtres intuitives. Chaque élément de notre application a été soigneusement élaboré pour offrir une expérience utilisateur exceptionnelle, reflétant notre engagement envers la qualité et l'innovation.

## **CONCLUSION GENERALE**

En conclusion, notre mémoire sur le développement d'une application de gestion de restauration témoigne de l'implication croissante de l'informatique dans le secteur de la restauration. Nous avons pu constater comment les TIC ont ouvert de nouvelles perspectives pour améliorer l'efficacité et la rentabilité des entreprises du domaine.

Comme toute réalisation commence par l'étude de ce qui existe, nous nous somme pas sortie de cette règle et en réalisant une étude approfondie de l'existant, identifiant les besoins spécifiques du secteur de la restauration et les lacunes des solutions existantes. Cette étude a conduit à la fin à la réalisation d'une application sur mesure qui simplifie les tâches administratives complexes et offre des fonctionnalités avancées de gestion.

L'utilisation d'une approche de développement orienté objet, basée sur le cycle de vie UP, nous a permis de répondre efficacement aux besoins et aux retours des utilisateurs, tout en travaillant en étroite collaboration avec l'équipe de l'entreprise. Cette approche itérative a favorisé une amélioration continue de l'application et a assuré qu'elle réponde de manière précise aux exigences spécifiques du secteur de la restauration.

La conception de notre application de gestion de restauration a été rigoureuse et méthodique, guidée par des diagrammes détaillés et une réflexion approfondie sur l'architecture logicielle. Nous avons choisi d'utiliser le langage de modélisation UML (Unified Modeling Language) pour représenter et visualiser les différentes composantes de l'application, y compris les cas d'utilisation, les classes et les séquences.

La réalisation de l'application a permis de concrétiser notre vision et nos objectifs. Nous avons pu développer des interfaces utilisateur conviviales et intuitives, offrant une expérience fluide aux utilisateurs finaux. Les tests rigoureux effectués tout au long du processus de développement ont assuré la fiabilité et la qualité de l'application.

Ce projet de fin d'études a été une expérience enrichissante qui nous a permis de mettre en pratique nos compétences en informatique et de les associer à notre passion pour la restauration. Nous avons acquis une compréhension approfondie des enjeux spécifiques du secteur de la restauration et avons contribué de manière concrète à l'amélioration des opérations de l'entreprise Gouraya Froid.

En perspective de ce travail, la création d'un module pour le programme de fidélité, la preréservation, la mise sous réseau pour des chaines de restaurants.

# **BIBLIOGRAPHIE**

1. QUI Somme Nous ?- Gouraya Froid. [En ligne] [Citation : 25 02 2023.] https://gourayafroid.com/qui-sommes-nous/.

2. **CNAM ANGOULEME.** *Mcours.* [En ligne] 28 11 2001. [Citation : 28 03 2023.] https://www.mcours.net/cours/pdf/info/Methodologie\_des\_systemes\_d\_information\_UML.pdf.

3. **Pierre-Alain, Muller.** *Modélisation objet avec UML.* 1997.

4. **Pascal, Roques.** *Les cahiers de programmeurs, UML 2 Modéliser une application web.* 4eme édition. s.l. : Eyrolles, 2008.

5. **kHALED, SELLAMI.** *Vers un modèle de support de l'interopérabilité des fédérations de composants logiciels.* s.l. : Diss. Université de bejaia-Abderahmane, 2005, 2005.

6. **Gilles , Roy.** *Conception de bases de données avec UML.* 1e édition. s.l. : Presses de l'Université de Québec, 2009.

7. **Blanc, Xavier, Isabelle, Mounier et Cédric, Besse.** *UML2 pour les développeurs, cours avec exercices corrigés.* s.l. : EYROLLES.

8. **Khaled, SELLAMI, Chelouah, Yanis et Farouk, Boussaa.** *ATELIER DE GENIE LOGICIEL CENTRE PROCEDE BASE UML.* 5e édition . s.l. : EDITIONS UNIVERSITAIRES E,, 2021.

9. **Soutou, C.** *UML2 pour les bases de données.* 1ère édition. s.l. : EYROLLES, 2006.

10. WampServer. [En ligne] [Citation : 04 05 2023.] https://www.wampserver.com/.

11. *Mysql.* [En ligne] [Citation : 06 05 2023.] https://www.mysql.com/fr/.

12. PhpMyAdmin. [En ligne] [Citation : 06 05 2023.] https://www.phpmyadmin.net.

13. [En ligne] [Citation : 06 05 2023.] https://www.geeksforgeeks.org/introduction-to-jdbc/.

14. *techopedia.* [En ligne] [Citation : 08 05 2023.] https: //www.techopedia.com/definition/5594/java-development-kit-jdk.

15. *Oracle.* [En ligne] [Citation : 08 05 2023.] http://www.oracle.com/java/technologies/javase/javafxscenebuilder-info.html.

16. *Apache NetBeans .* [En ligne] [Citation : 10 05 2023.] https://netbeans.apache.org/.

17. **Gauthier , Picard et Laurent , Vercouter.** *Initiation à la programmation orientée-objet.* Saint-ETIENNE : s.n., 2014.

18. *Javapoint.* [En ligne] [Citation : 10 05 2023.] https://www.javatpoint.com/javafx-tutorial.

19. [En ligne] [Citation : 10 05 2023.] https://www.atinternet.com/glossaire/css.

20. **Defrance, J.** *PHP / MySQL avec Dreamweaver 8.* s.l. : Eyrolles, 2006.

21. *Developpez.* [En ligne] [Citation : 13 05 2023.] http://dico.developpez.com/html/3020- Conception-MVC-Model-View-Controller.php.

22. **Wood, Daryl.** *"Learning WAMP Server Development.* s.l. : InfiniteSkills, 2014. 9781771372848.

### **Résumé**

Le but de ce travail est de réaliser une application desktop de gestion de restauration en utilisant l'environnement de développement (NetBeans, Wamp, Scenenbuilder). En collaboration avec l'entreprise Gouraya Froid, une étude approfondie des besoins spécifiques a été menée, conduisant à la conception d'une application sur mesure. Grâce à une approche de développement orienté objet basée sur le cycle de vie UP et à l'utilisation du langage UML pour la modélisation, conduisant à la mise en œuvre dans la fin du processus. Une application conviviale et intuitive a été développée avec les outils évoqués. Les tests rigoureux effectués ont assuré la fiabilité et la qualité de l'application. Ce projet a été une expérience enrichissante, combinant compétences informatiques et passion pour la restauration, avec une contribution concrète à l'amélioration des opérations de Gouraya Froid.

### **Abstract**

The aim of this work is to create a desktop restoration management application using the development environment (NetBeans, Wamp, Scenenbuilder). In collaboration with Gouraya Froid, an in-depth study of specific needs was carried out, leading to the design of a custom application. Through an object-oriented development approach based on the UP lifecycle and the use of UML language for modeling, leading to implementation at the end of the process. A user-friendly and intuitive application has been developed with the tools mentioned. The rigorous tests carried out ensured the reliability and quality of the application. This project has been a rewarding experience, combining IT skills and a passion for catering, with a concrete contribution to improving Gouraya Froid's operations.